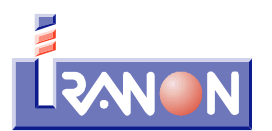

Telf. 902 - 100 103 Fax 902 - 201 801 Internet: www.iranon.com e-mail: programas@iranon.com

## **Iranon - Formato XML de importación de FACTURAS para el SII**

Los programas Iranon **GESTION FISCAL**, **IMPUESTO DE SOCIEDADES** y **CARGA DE FACTURAS** pueden importar datos de facturas emitidas y recibidas procedentes de otras aplicaciones para realizar posteriormente su envío al sistema **SII** de **Suministro Inmediato de Información del IVA** de la Agencia Tributaria.

La importación de estos datos a los programas Iranon se realiza mediante ficheros de tipo XML según las especificaciones descritas en esta documentación.

En el formato de ficheros XML diseñado por Iranon se ha simplificado al máximo posible los requerimientos de información que solicita la Agencia Tributaria en el sistema SII para hacer lo más sencilla posible la generación de estos ficheros a otras aplicaciones que quieran pasar los datos de los libros registro a los programas Iranon.

La estructura y nivel de desglose utilizado en estos ficheros XML es muy básico para facilitar, en la medida de lo posible, su confección por parte de otros programas. Esta simplificación puede suponer que, en algunos casos, no se contemple un número ilimitado de ocurrencias o combinaciones de datos, claves, tipos de operación, etc. pero, a priori, los datos solicitados deberían ser suficientes para poder importar casi todos los tipos de facturas. Por ejemplo, en facturas correspondientes al Régimen Especial del Criterio de Caja, en este formato de importación sólo se contempla la carga de un máximo de seis cobros o pagos por factura. Otro caso sería el de facturas emitidas correspondientes a arrendamiento de locales de negocio en los que también se limita la información de los inmuebles a los que corresponde la factura a un máximo de seis locales. En la identificación de las facturas que son rectificadas por una Rectificativa, también se limita a seis el número de facturas rectificadas que se pueden informar en la importación.

En estas especificaciones se define un formato para importar los datos de Facturas Emitidas y otro para importar Facturas Recibidas porque algunos campos son específicos para cada tipo de facturas aunque la mayoría de los datos solicitados son comunes a ambos formatos.

Los ficheros XML están formados por unas etiquetas que clasifican y definen cada tipo de dato y permiten luego validarlos y tratarlos adecuadamente al ser importados en los programas. Los formatos XML están muy extendidos en la actualidad en todos los procesos que impliquen intercambio de datos entre aplicaciones, registro de configuraciones, etc. En Internet se puede encontrar mucha información del formato XML.

La información contenida en un fichero XML está organizada en una estructura de tipo árbol, es decir, existe un nodo raíz del que dependen uno o varios nodos hijos que pueden contener a su vez más sub-nodos, etc. Para cada nodo se definen unas propiedades que se van heredando en sus nodos hijo.

Cada dato o campo incluido en el fichero va encerrado entre dos "etiquetas" que marcan el inicio y el final del dato. Por ejemplo, para indicar el Número y Serie identificadores de la factura hay un campo llamado "NUMEROSERIE". El inicio de este campo se indicaría con la etiqueta: <NUMEROSERIE> A continuación iría el número y serie de la factura y para indicar donde terminan esos datos habría que poner la etiqueta: </NUMEROSERIE>

Los ficheros de importación de facturas para el SII que utilizan los programas Iranon tienen una estructura muy simple, con un número mínimo de niveles de desglose y sin tipos complejos o estructuras anidadas.

A continuación se muestra la estructura que tendría un fichero XML de facturas Emitidas que contiene dos facturas (en este ejemplo se han suprimido muchos campos dejando sólo la primeros y últimos campos que tendría

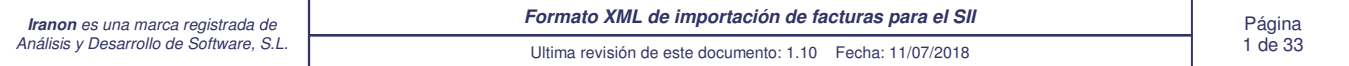

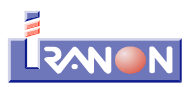

normalmente cada factura para hacer más fácil la visualización de la estructura):

```
<?xml version="1.0"?>
<facturasemitidas>
     <facturaemitida>
           <EMIREC>E</EMIREC>
           <NUMEROSERIE>A0001</NUMEROSERIE>
           <FECHAFAC>20170731</FECHAFAC>
           <CONTRANIF>B26087341</CONTRANIF>
           <CONTRARAZONSOCIAL>FERRETERIA GARCIA, S.L.</CONTRARAZONSOCIAL>
 . . .
           <CONTRACLAVEPAIS>ES</CONTRACLAVEPAIS>
           <CONTRAPERSONALIDAD>J</CONTRAPERSONALIDAD>
           <CONTRATIPONIF>1</CONTRATIPONIF>
           <CONTRARESIDENCIA>R</CONTRARESIDENCIA>
     </facturaemitida>
     <facturaemitida>
           <EMIREC>E</EMIREC>
           <NUMEROSERIE>A0002</NUMEROSERIE>
           <FECHAFAC>20170802</FECHAFAC>
           <CONTRANIF>10089215N</CONTRANIF>
           <CONTRARAZONSOCIAL>PEREZ EJEMPLO, YOLANDA</CONTRARAZONSOCIAL>
 . . .
           <CONTRACLAVEPAIS>ES</CONTRACLAVEPAIS>
           <CONTRAPERSONALIDAD>F</CONTRAPERSONALIDAD>
           <CONTRATIPONIF></CONTRATIPONIF>
           <CONTRARESIDENCIA></CONTRARESIDENCIA>
     </facturaemitida>
</facturasemitidas>
```
En el ejemplo anterior se puede apreciar que al principio del fichero hay una cabecera que informa del tipo de fichero de que se trata ( <?xml version="1.0"?> ) y luego hay una estructura principal que engloba todos los demás datos del fichero XML y que, en el caso de facturas Emitidas son las etiquetas:

```
<facturasemitidas> 
 . . .
</facturasemitidas>
```
Dentro de esa estructura principal irían los datos de todas las facturas emitidas a importar. La información o campos correspondientes a cada factura van, a su vez, agrupados dentro de otras etiquetas:

```
<facturaemitida>
       . . .
</facturaemitida>
```
En el fichero XML irían tantos bloques o etiquetas <facturaemitida> ... </facturaemitida> como facturas incluya el fichero resultando una estructura...

```
<facturasemitidas> 
     <facturaemitida> datos de la primera factura </facturaemitida>
    <facturaemitida> datos de la segunda factura </facturaemitida>
     <facturaemitida> datos de la tercera factura </facturaemitida>
          . . .
</facturasemitidas>
```
En los ficheros de tipo XML no es imprescindible incluir todos los campos. Aquellos campos que no contienen información se pueden omitir en el fichero. No obstante hay ciertos campos que pueden ser "requeridos" o imprescindibles para poder hacer la importación. En las tablas de esta documentación donde se detalla la finalidad de cada campo se marcan aquellos que son de cumplimentación obligatoria.

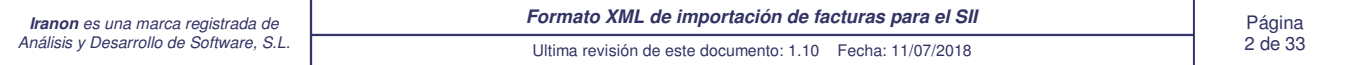

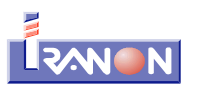

En los ejemplos XML que se incluyen en esta documentación, los diferentes campos o datos de las facturas se han separado en líneas diferentes y se han indentado o alineado según el nivel o estructura en el que van englobados. Esto se ha hecho para hacer más fácil su visualización en esta documentación pero, dentro del fichero XML los datos también pueden ir todos seguidos, sin dejar espacios o alineaciones entre un campo y otro y sin usar una línea para cada campo. Tampoco es necesario que los campos tengan un orden de aparición determinado dentro del fichero XML, pueden seguir cualquier orden ya que cada campo va identificado con una etiqueta que marca su inicio y otra que marca su finalización.

El proceso de importación no permite importar varias veces una misma factura. Si los datos identificativos de la factura (fecha, serie-número, cliente/proveedor) ya existen en el programa Iranon, se mostrará un mensaje de aviso indicando que dicha factura será ignorada y preguntando al usuario si desea seguir importando las siguientes facturas. Si, por cualquier motivo, se tuviesen que importar varias veces las mismas facturas, habría que borrarlas primero en el apartado Registro SII para que se puedan volver a importar.

Los datos de las facturas a importar incluidos en los ficheros XML deberían utilizar los caracteres contemplados en la codificación "UTF-8" ya que es el tipo de codificación utilizado en el SII.

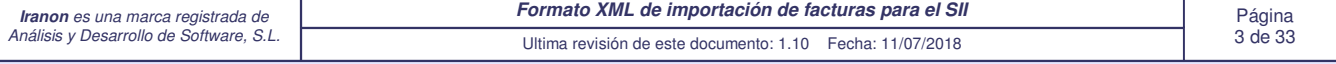

# Campos del formato XML disponibles en la importación de **FACTURAS EMITIDAS** para el SII

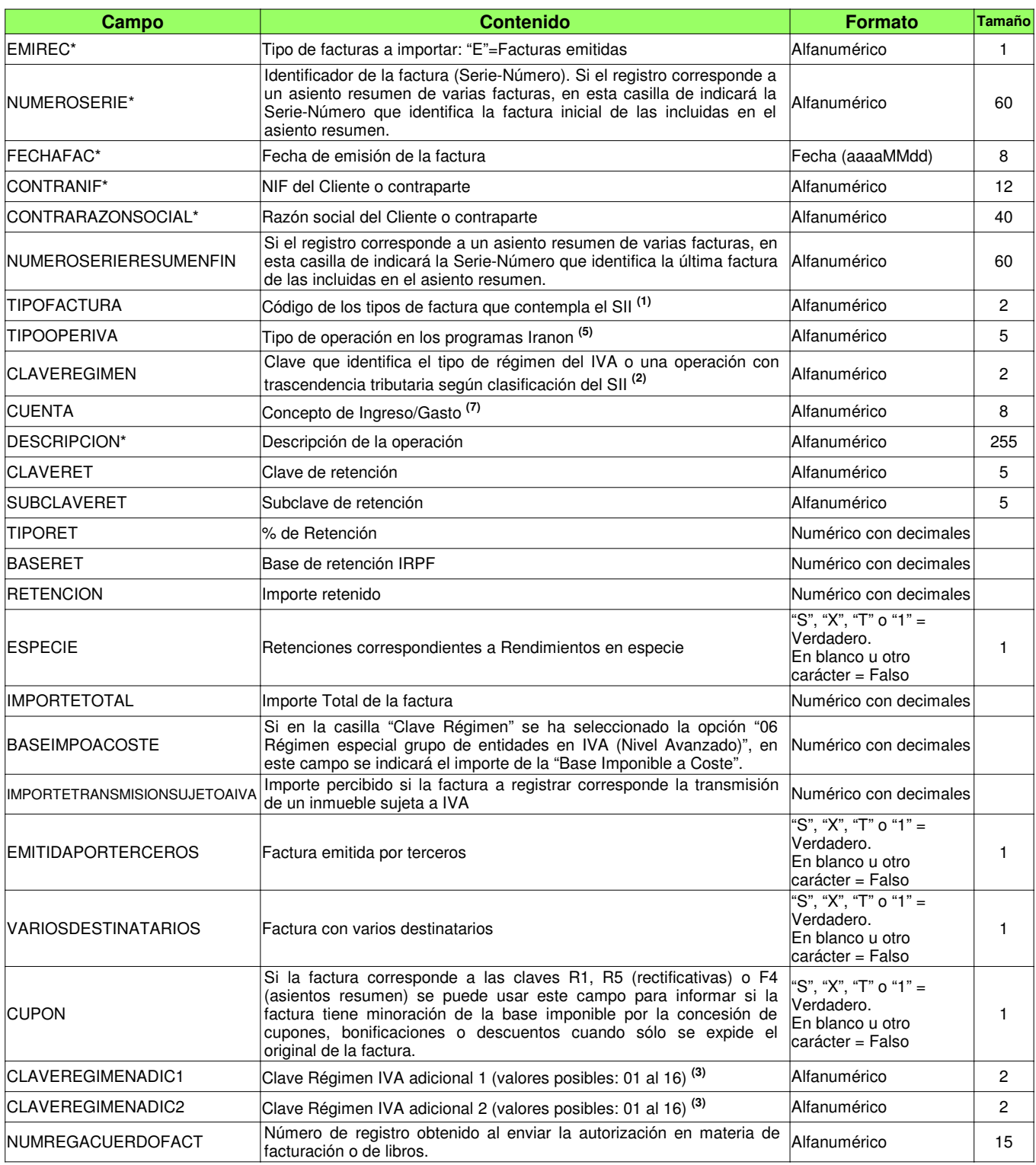

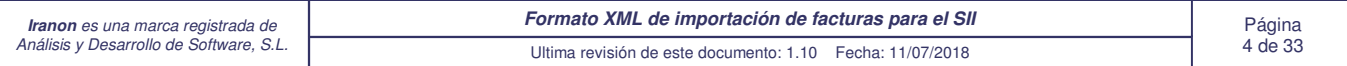

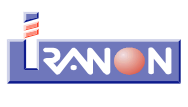

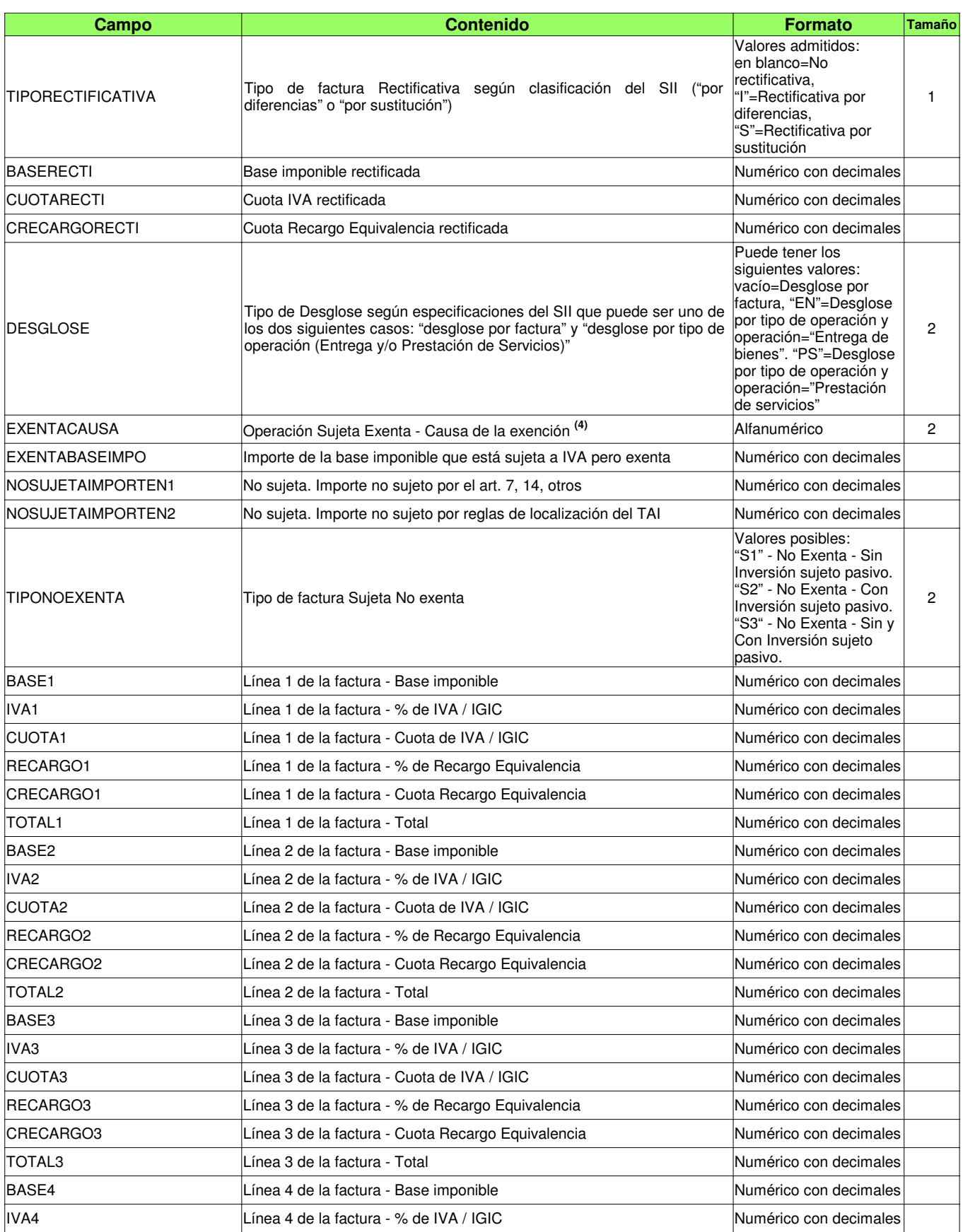

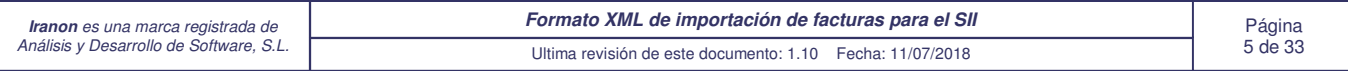

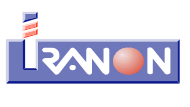

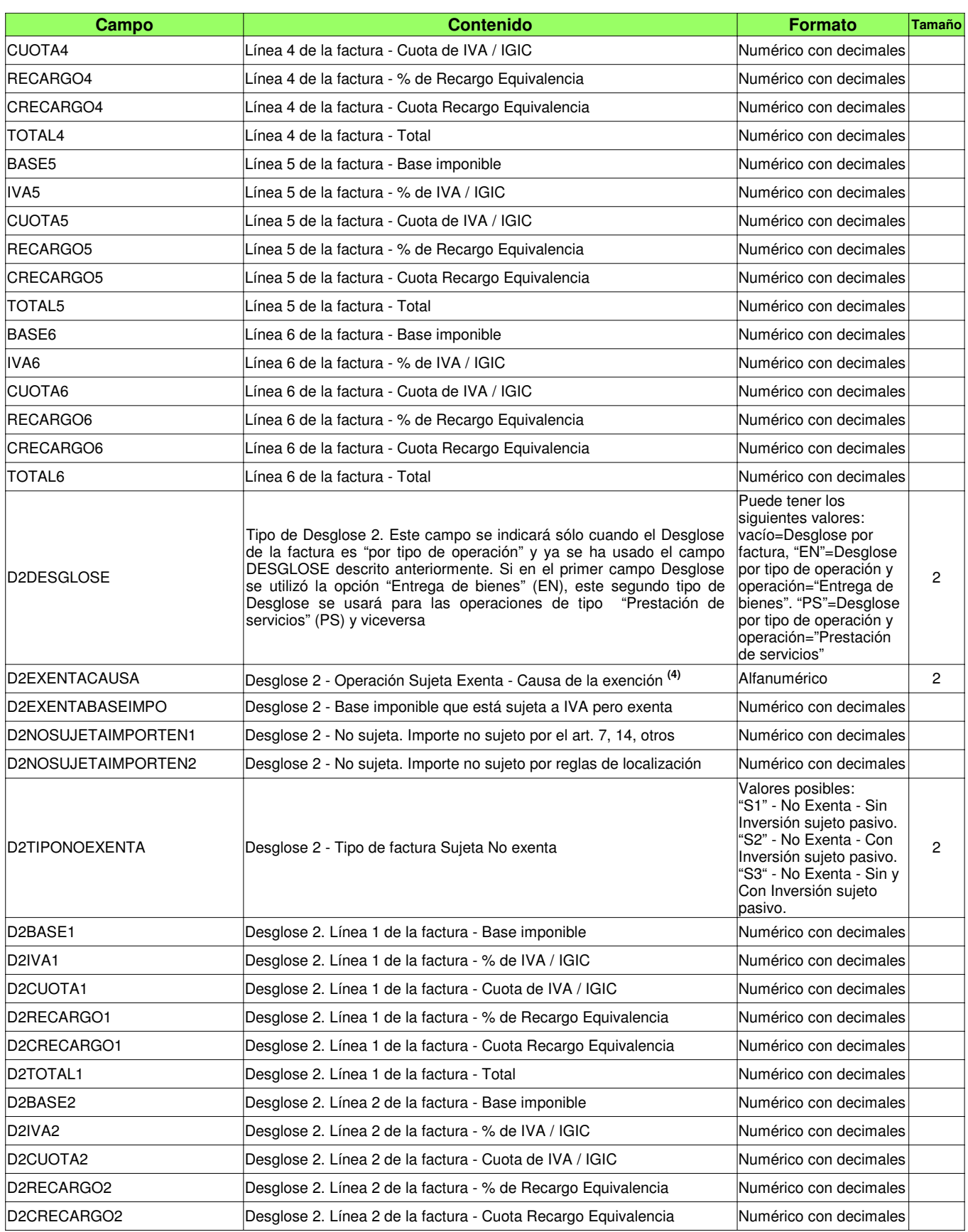

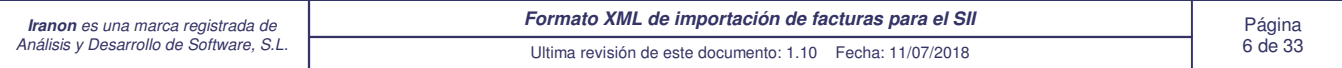

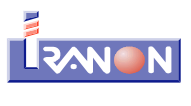

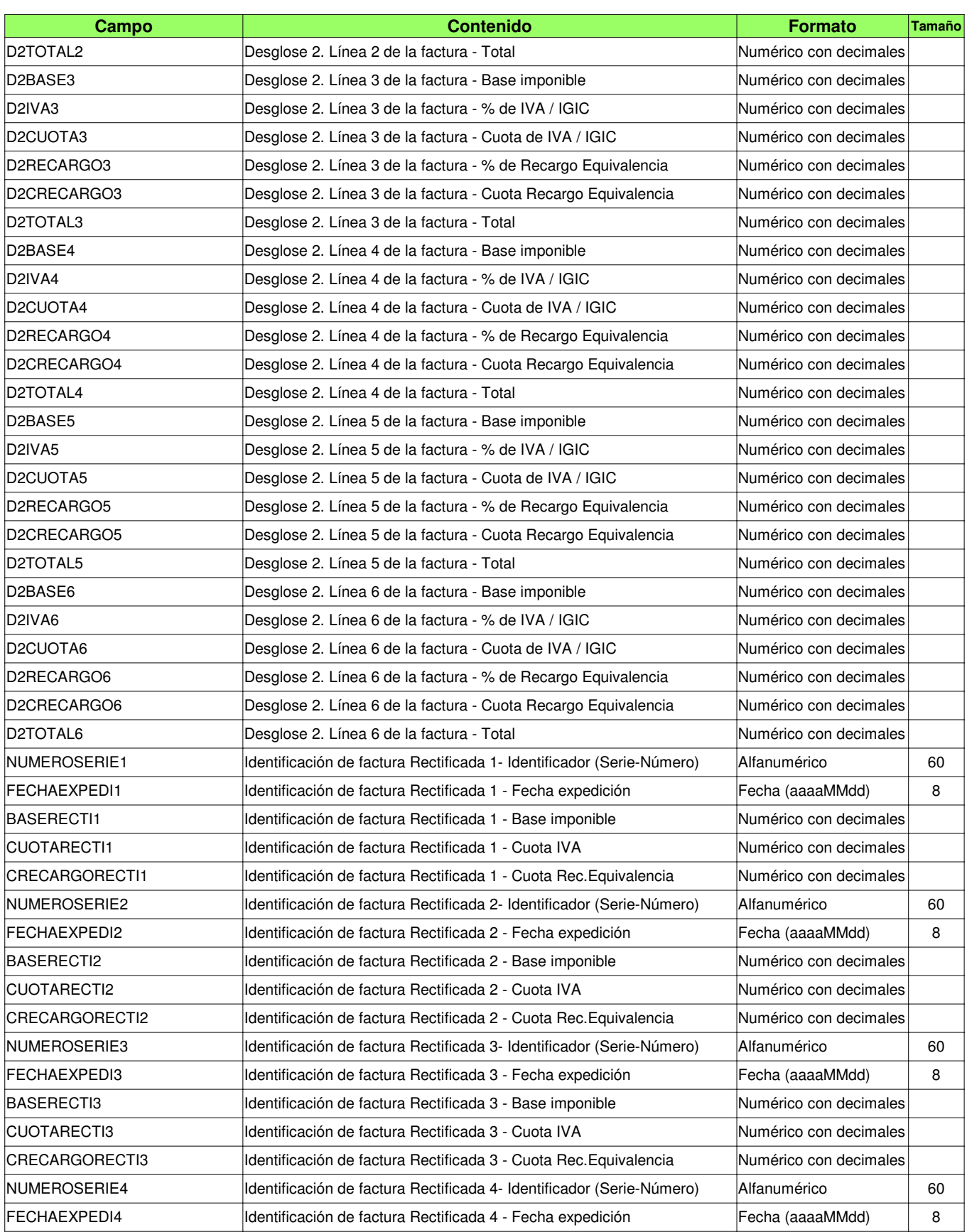

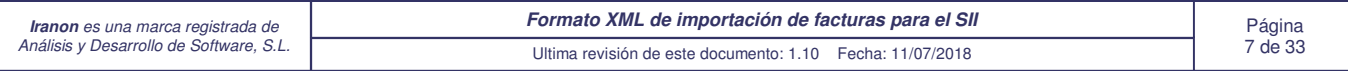

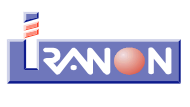

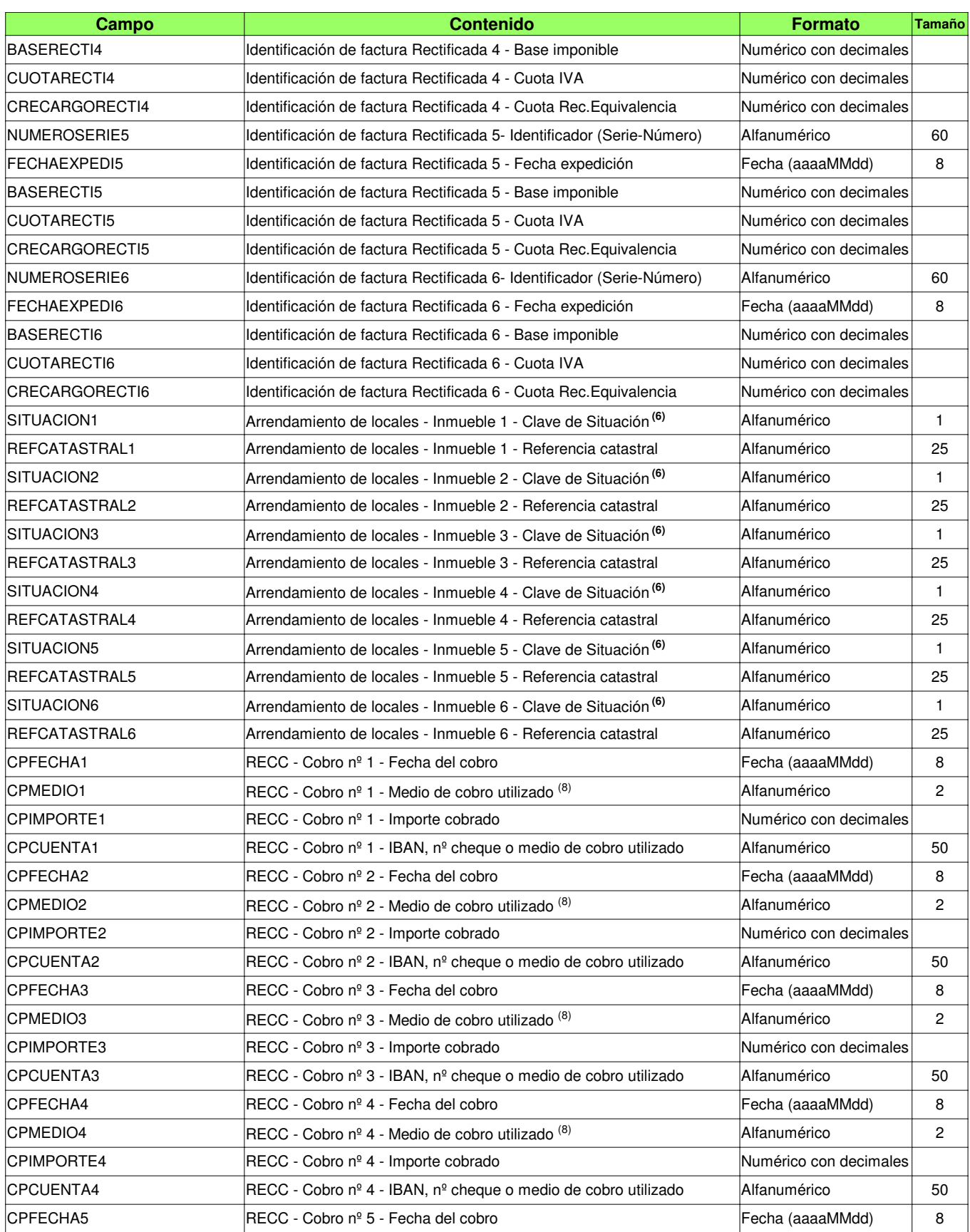

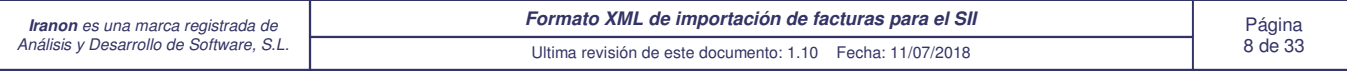

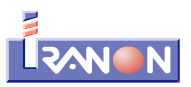

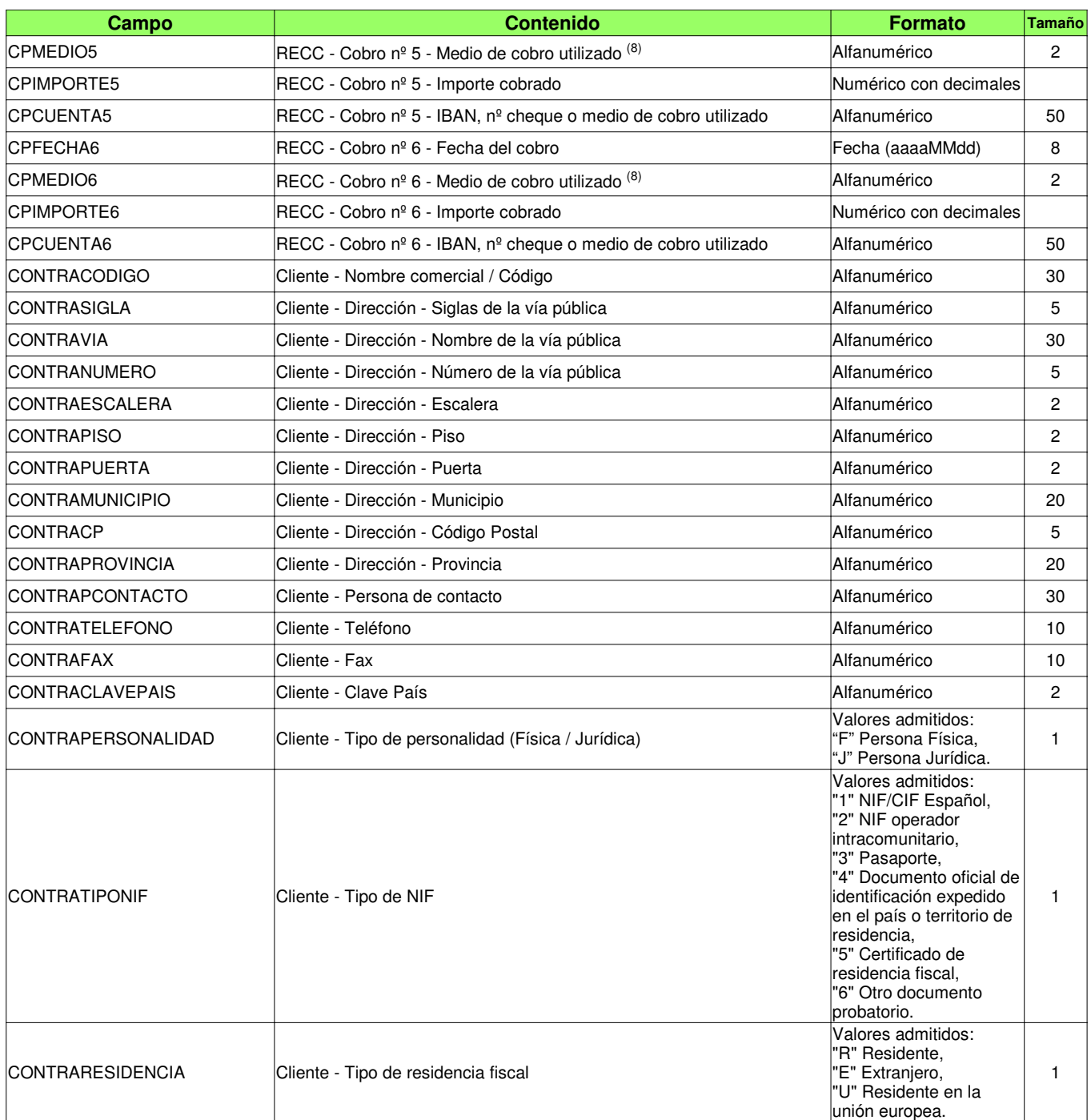

#### Notas sobre la importación de Facturas EMITIDAS:

- Los datos señalados con un asterisco (\*) son **campos obligatorios** para que se pueda realizar la importación de facturas.
- Los campos de tipo "**Numérico con decimales**" deben utilizar el PUNTO como separador de decimales y sin separador de miles (por ejemplo: "1546.32").
- **(1) Tipo Factura:** Puede tener alguno de los valores contemplados en el SII y que son los que se muestran en la siguiente tabla. Si este campo no se informa en el fichero XML, el programa asignará por defecto el tipo F1 (Factura).

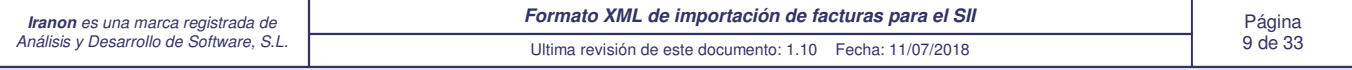

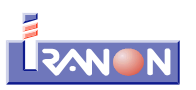

•

•

•

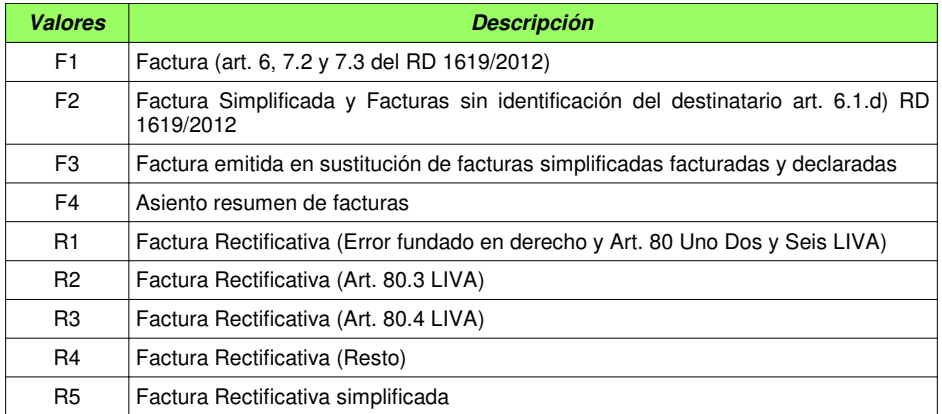

**(2) Clave Régimen:** En este campo se indicará la clave que identifica el tipo de Régimen del IVA o una operación con trascendencia tributaria contemplados en el SII para las facturas emitidas:

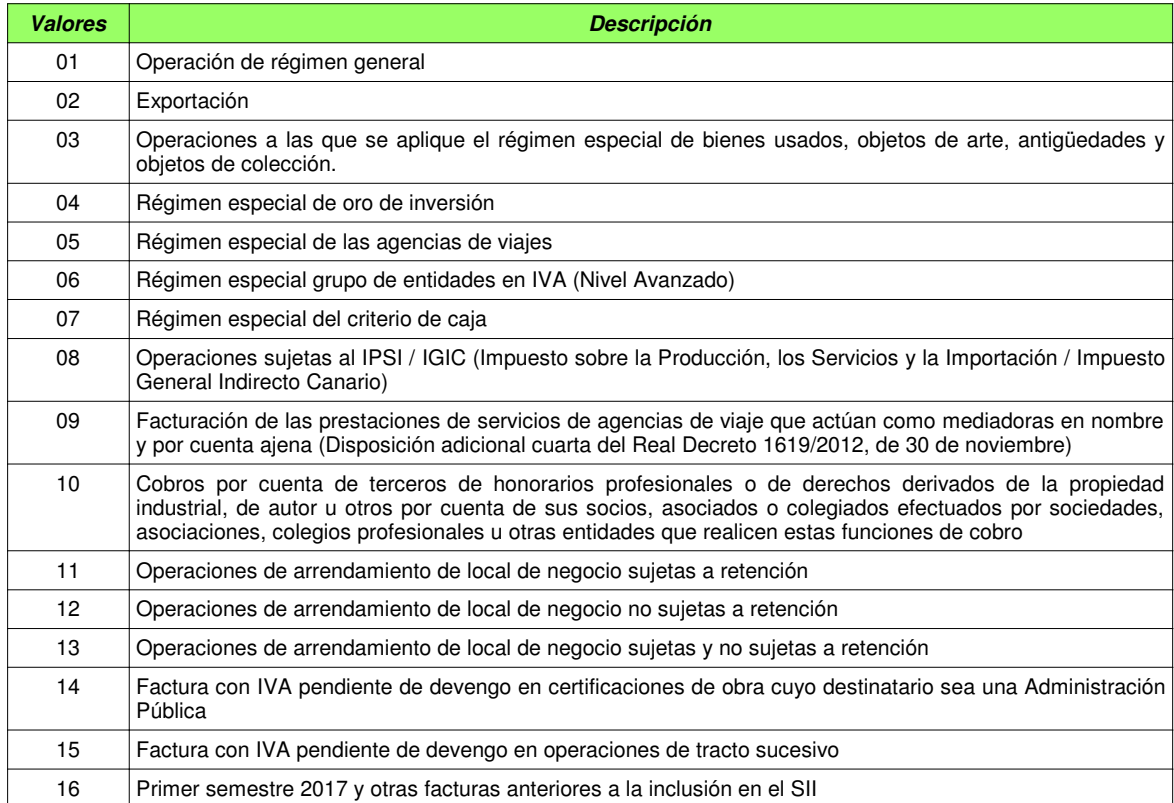

**(3) Claves adicionales** para identificar el tipo de régimen del IVA o una operación con trascendencia tributaria adicionalmente a la "Clave Régimen" indicada anteriormente. En estos campos se pueden indicar algunas de las claves de la tabla anterior (valores 01 al 14) a las que corresponde la factura u operación registrada. Estos campos sólo se pueden rellenar cuando la primera Clave de Régimen Especial sea alguna de las siguientes:

- Clave 05 Régimen especial de las agencias de viajes
- Clave 06 Régimen especial grupo de entidades en IVA (Nivel Avanzado)
- Clave 07 Régimen especial del criterio de caja
- Claves 12 y 13 Operaciones de arrendamiento de local de negocio

#### **(4)Sujeta Exenta - Causa de la exención -** Este campo puede tener alguno de los siguientes valores:

▪ **E1** - Exenta por el artículo 20 de la Ley 37/1992 del IVA (exenciones en operaciones interiores relacionadas con la enseñanza, asistencia sanitaria, etc.)

E2 - Exenta por el artículo 21 de la Ley del IVA (exenciones en las exportaciones de bienes)

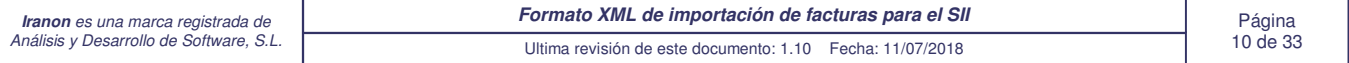

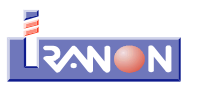

•

•

•

•

- **E3** Exenta por el artículo 22 de la Ley del IVA (exenciones en operaciones asimiladas a las exportaciones)
- **E4** Exenta por los artículos 23 y 24 de la Ley del IVA (exenciones relativas a regímenes aduaneros, zonas francas, etc.)
- **E5** Exenta por el artículo 25 de la Ley del IVA (exenciones en las entregas de bienes destinadas a otro Estados
- miembro) **E6** - Exenta por otros
- **(5) Tipo de operación (TIPOOPERIVA):** En este campo se puede indicar el tipo de operación al que corresponde la factura que se está registrando. Este dato no pertenece al SII, es un dato solicitado a nivel interno de los programas Iranon para poder automatizar luego el cálculo de las declaraciones fiscales en función de las facturas registradas en estos libros del SII. Si no se le asigna un valor en el fichero XML, el programa tomará por defecto el tipo "01". Los valores admitidos son:
	- **01** Generales Corrientes
	- **02** Bienes de Inversión
	- **03** Operaciones Intracomunitarias
	- **09** Modificación de bases y cuotas
- **(6) Desglose Inmuebles Clave de Situación:** Cuando en la casilla "Clave Régimen" se ha seleccionado alguna de las claves "12 Operaciones de arrendamiento de local de negocio no sujetas a retención" ó "13 - Operaciones de arrendamiento de local de negocio sujetas y no sujetas a retención", se puede informar la relación de inmuebles arrendados registrando la clave de Situación y Referencia Catastral de los inmuebles arrendados a los que corresponde la factura actual. El campo "Clave de Situación" puede tener los siguientes valores:
	- **1** Inmueble con referencia catastral situado en España excepto País Vasco y Navarra.
	- **2** Inmueble con referencia catastral situado en País Vasco o Navarra.
	- **3** Inmueble sin referencia catastral.
		- **4** Inmueble situado en el extranjero.
- **(7)** En el campo **CUENTA** se puede especificar el código de INGRESO que se desea asignar a cada factura en los programas Iranon. Este código debe existir en la tabla de conceptos de ingreso/gasto que la empresa y actividad seleccionada tenga en dichos programas. Las tablas de conceptos que llevan por defecto los programas Iranon suele tener un formato de 8 dígitos numéricos como "70000000", "71000000", "60000000", "64000000", etc. aunque esta codificación o la longitud de los códigos puede variar de una empresa a otra según los números de concepto que el usuario haya configurado. Al importar facturas, en los programas se solicita también el código de ingreso/gasto que se le quiere asignar por defecto a las facturas que se van a importar. Si en el fichero XML no se cumplimenta el campo CUENTA, el programa utilizará por defecto el código de ingreso asignado al importar. Si se rellena el campo CUENTA en el fichero XML con un código que luego no existe en la tabla de conceptos de Ingreso/Gasto de la empresa, el programa le asignará a esa factura el concepto general que se haya indicado en el proceso de importación.

**(8) Medios de Cobro:** En las facturas correspondiente al RECC (Régimen Especial del Criterio de Caja) se pueden asignar las siguientes claves como medios de cobro utilizados:

- **01** Transferencia<br>• **02** Cheque
	- **02** Cheque
- **03** No se cobra / paga (fecha límite de devengo / devengo forzoso en concurso de acreedores)
- **04** Otros medios de cobro / pago
- **05** Domiciliación bancaria

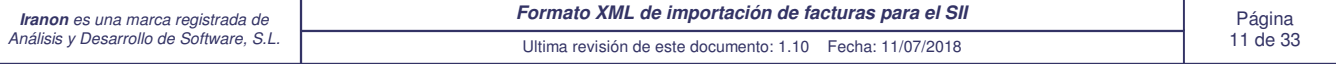

# Campos del formato XML disponibles en la importación de **FACTURAS RECIBIDAS** para el SII

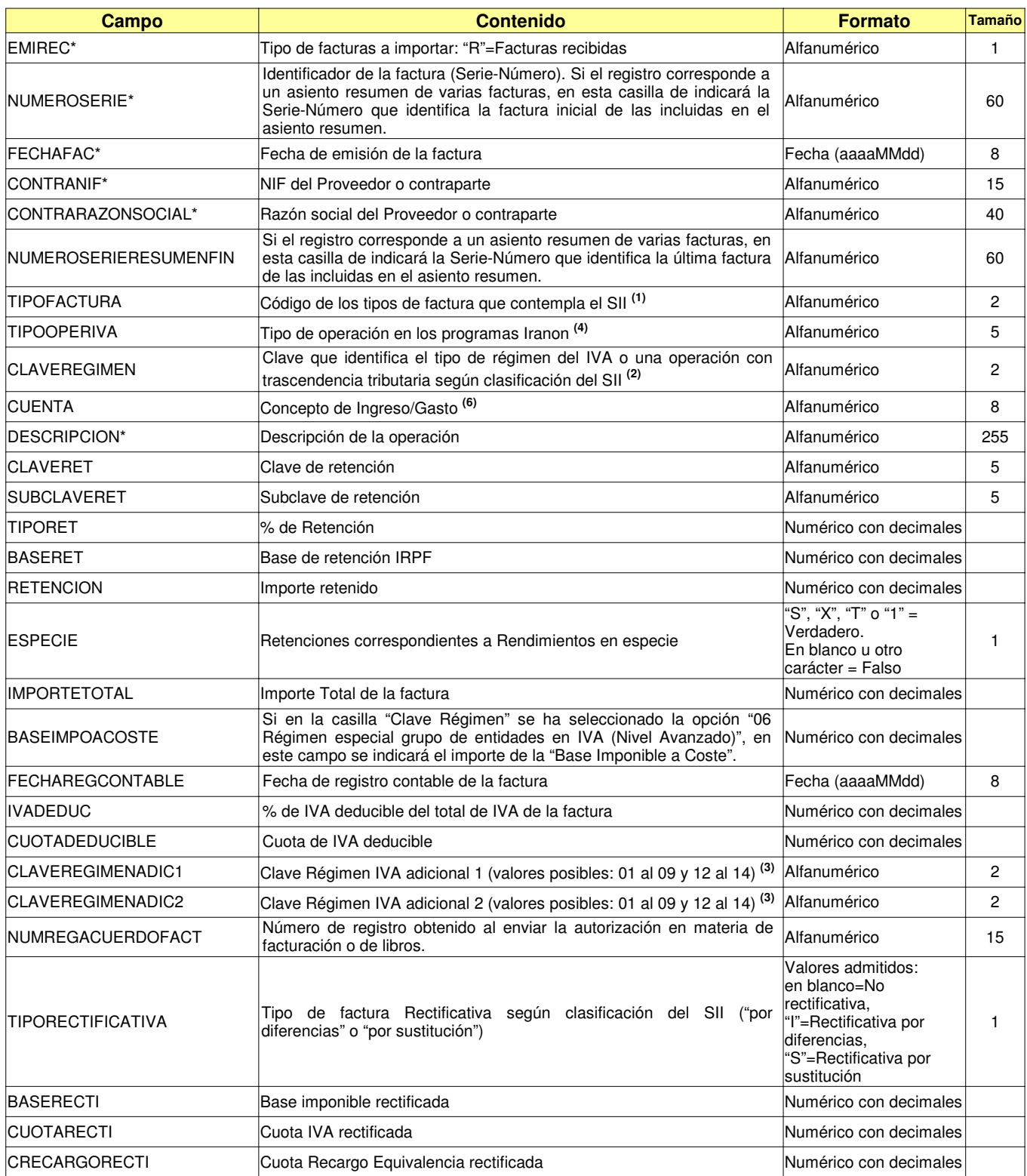

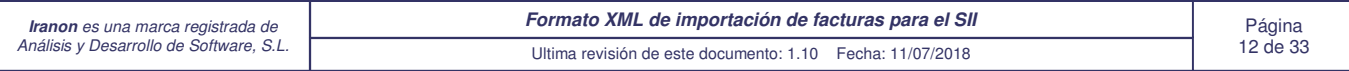

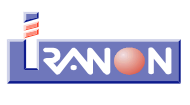

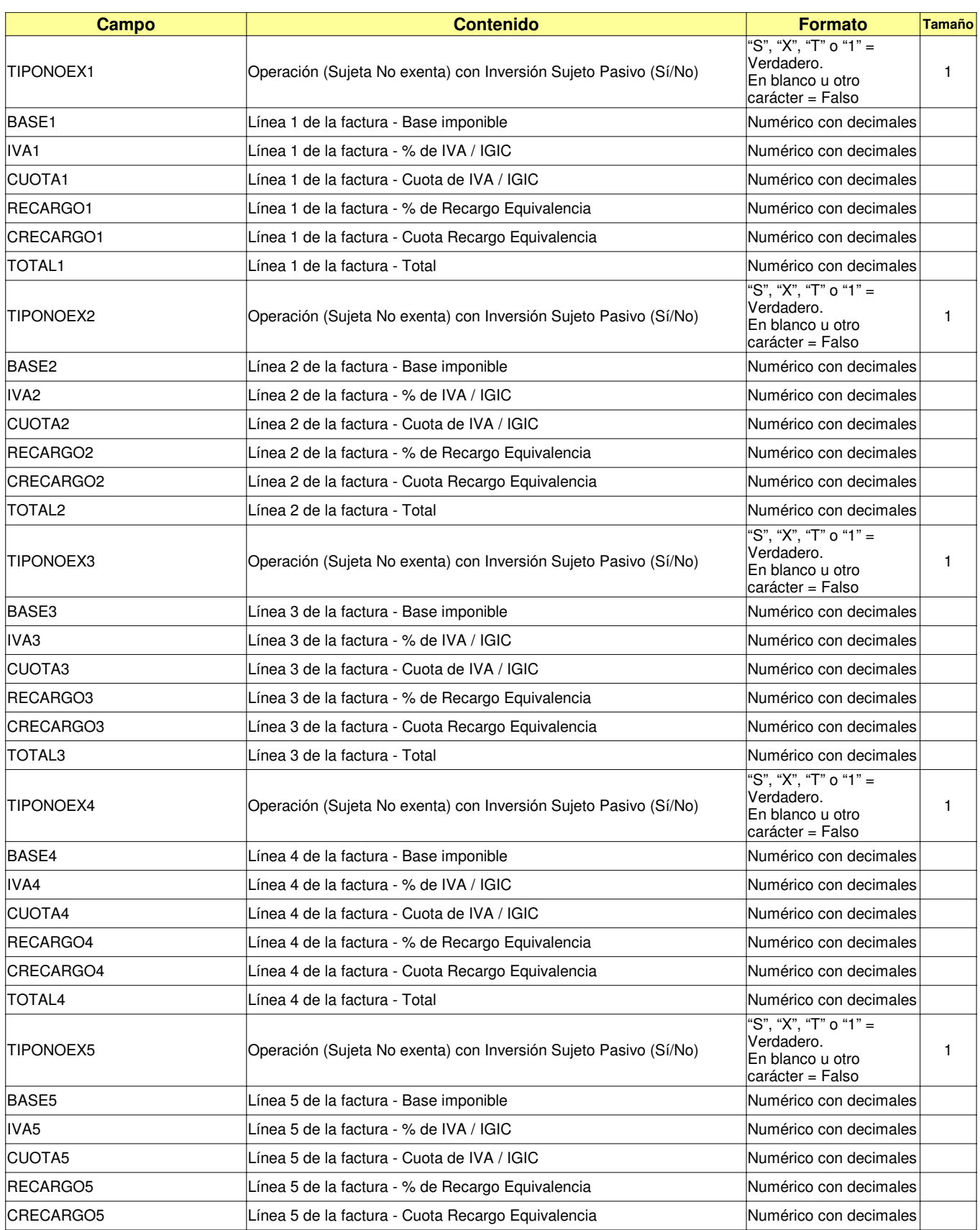

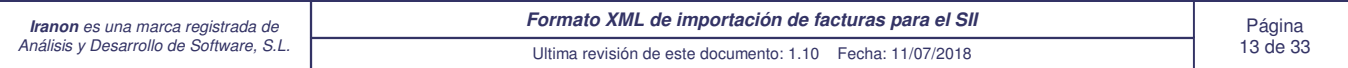

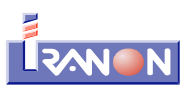

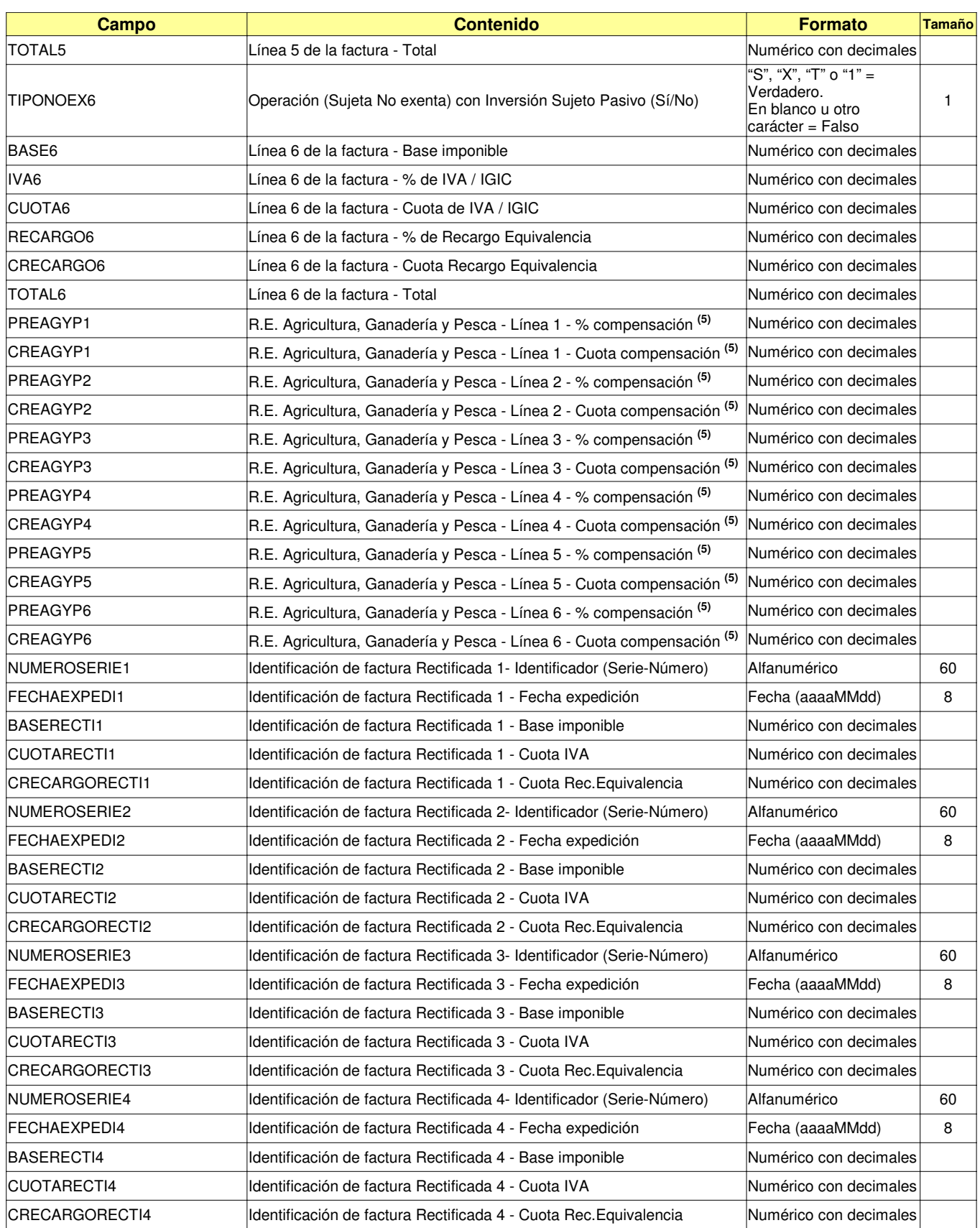

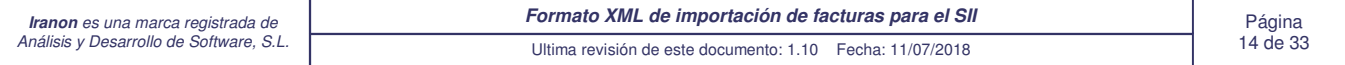

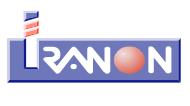

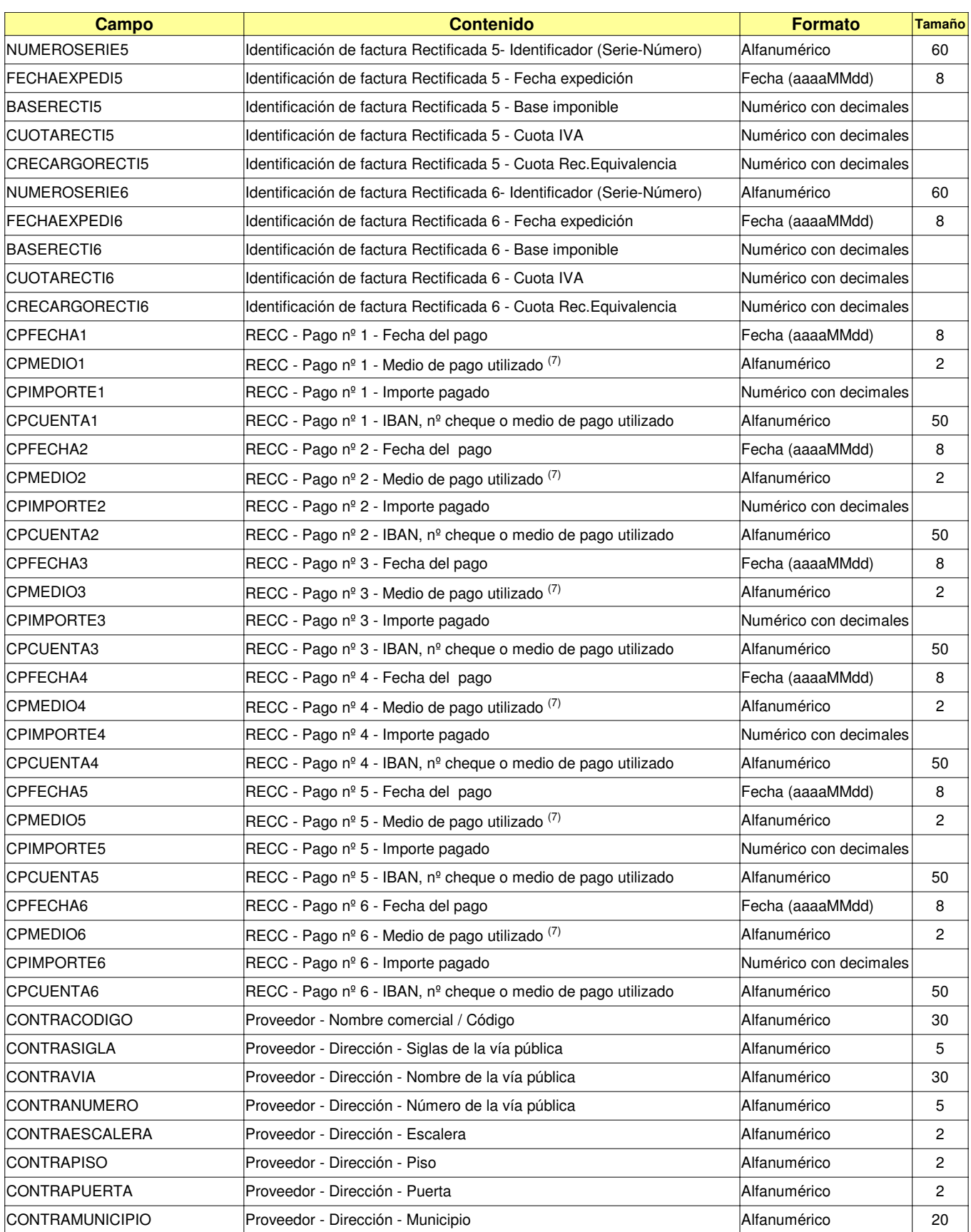

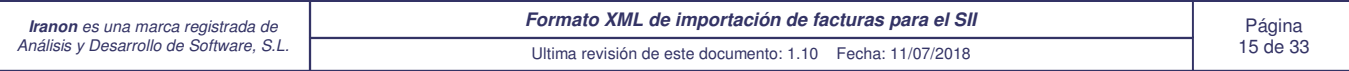

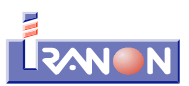

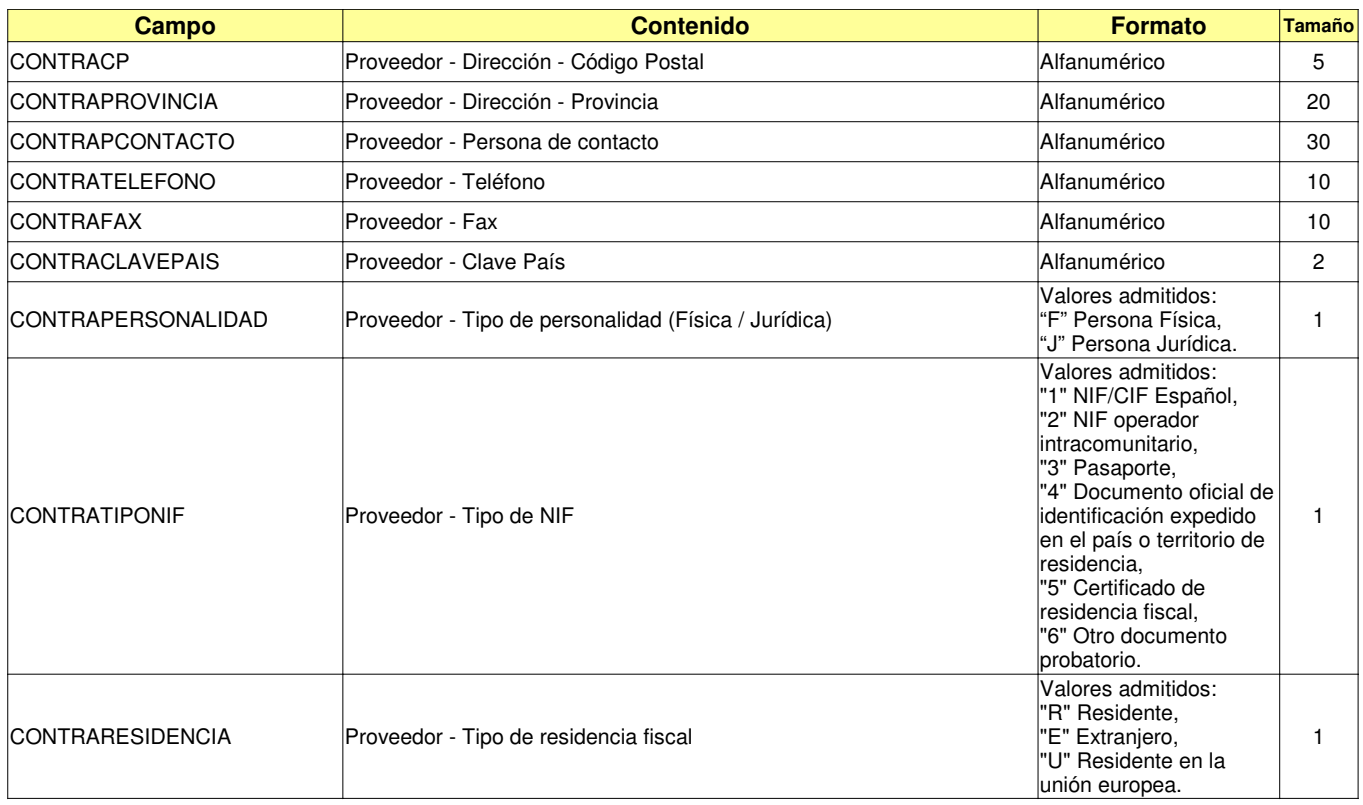

#### Notas sobre la importación de Facturas RECIBIDAS:

- Los datos señalados con un asterisco (\*) son **campos obligatorios** para que se pueda realizar la importación de facturas.
- Los campos de tipo "**Numérico con decimales**" deben utilizar el PUNTO como separador de decimales y sin separador de miles (por ejemplo: "1546.32").
- **(1) Tipo Factura:** Puede tener alguno de los valores contemplados en el SII y que son los que se muestran en la siguiente tabla. El carácter opcional de algunos tipos de factura en el Libro registro de facturas Recibidas significa que esas facturas también se podrían registrar en el SII con el tipo de factura normal o F1. Si este campo no se informa en el fichero XML, el programa asignará por defecto el tipo F1 (Factura) al importar.

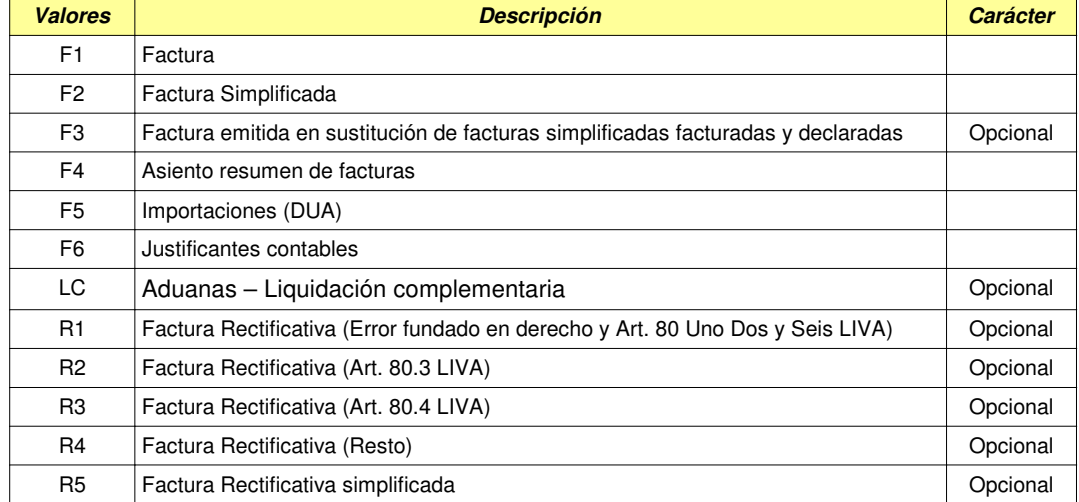

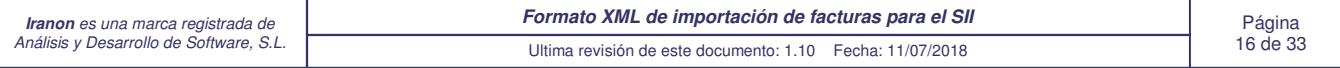

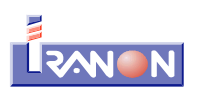

•

•

•

**(2) Clave Régimen:** En este campo se indicará la clave que identifica el tipo de Régimen del IVA o una operación con trascendencia tributaria contemplados en el SII para las facturas emitidas:

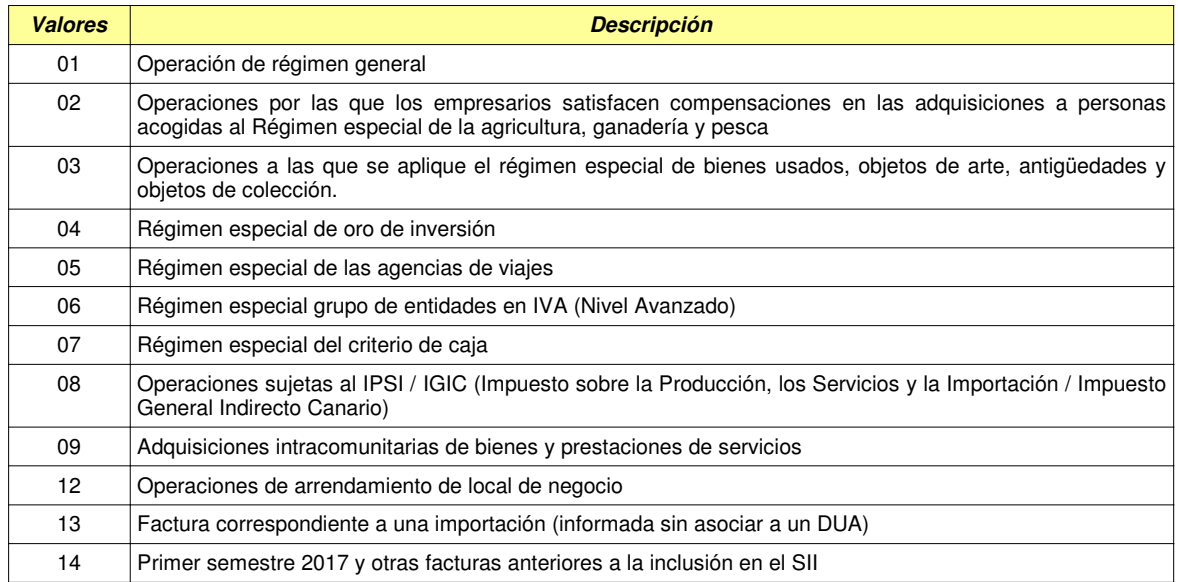

**(3) Claves adicionales** para identificar el tipo de régimen del IVA o una operación con trascendencia tributaria adicionalmente a la "Clave Régimen" indicada anteriormente. En estos campos se pueden indicar algunas de las claves de la tabla anterior (valores 01 al 16) a las que corresponde la factura u operación registrada. Estos campos sólo se pueden rellenar cuando la primera Clave de Régimen Especial sea alguna de las siguientes:

- Clave 05 Régimen especial de las agencias de viajes
- Clave 06 Régimen especial grupo de entidades en IVA (Nivel Avanzado)
- Clave 07 Régimen especial del criterio de caja
- Claves 11, 12 y 13 Operaciones de arrendamiento de local de negocio
- **(4) Tipo de operación (TIPOOPERIVA):** En este campo se puede indicar el tipo de operación al que corresponde la factura que se está registrando. Este dato no pertenece al SII, es un dato solicitado a nivel interno de los programas Iranon para poder automatizar luego el cálculo de las declaraciones fiscales en función de las facturas registradas en estos libros del SII. Si no se le asigna un valor en el fichero XML, el programa tomará por defecto el tipo "01". Los valores admitidos son:
	- **01** Bienes Corrientes
	- **02** Bienes de Inversión
	- **03** Prestaciones de Servicios
	- **06** Regularización de inversiones
	- **08** Operación No Sujeta a IVA
	- **14** Rectificación de deducciones
- **(5) Compensaciones del Régimen Especial de Agricultura, Ganadería y Pesca** (campos **PREAGYP1, CREAGYP1** y siguientes): Estos campos sólo se pueden rellenar cuando la Clave-Régimen indicada es la "02" (Operaciones por las que los Empresarios satisfacen compensaciones REAGYP). Actualmente los porcentajes de compensación a tanto alzado por las cuotas soportadas en las adquisiciones de bienes y servicios utilizados en las actividades incluidas en este Régimen son del 12% en explotaciones agrícolas y forestales y del 10,5% en explotaciones ganaderas y pesqueras.
- **(6)** En el campo **CUENTA** se puede especificar el código de GASTO que se desea asignar a cada factura en los programas Iranon. Este código debe existir en la tabla de conceptos de ingreso/gasto que la empresa y actividad seleccionada tenga en dichos programas. Las tablas de conceptos que llevan por defecto los programas Iranon suele tener un formato de 8 dígitos numéricos como "70000000", "71000000", "60000000", "64000000", etc. aunque esta codificación o la longitud de los códigos puede variar de una empresa a otra según los números de concepto que el usuario haya configurado. Al importar facturas, en los programas se solicita también el código de ingreso/gasto que se le quiere asignar por defecto a las facturas que se van a importar. Si en el fichero XML no se cumplimenta el campo CUENTA, el programa utilizará por defecto el código de ingreso asignado al importar. Si se rellena el campo CUENTA en el fichero XML con un código que luego no existe en la tabla de conceptos de Ingreso/Gasto de la empresa/actividad, el programa le asignará a esa factura el concepto general que se haya indicado en el proceso de importación.
- **(7) Medios de Pago:** En las facturas correspondiente al RECC (Régimen Especial del Criterio de Caja) se pueden asignar las siguientes claves como medios de pago utilizados:
	- **01** Transferencia • **02** - Cheque
		- **03** No se cobra / paga (fecha límite de devengo / devengo forzoso en concurso de acreedores)

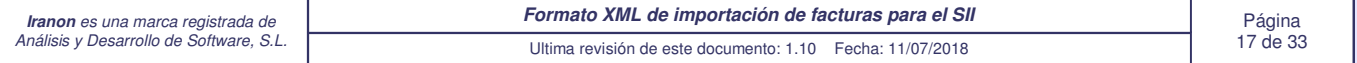

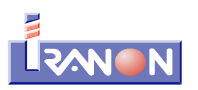

- **04** Otros medios de cobro / pago
- **05** Domiciliación bancaria

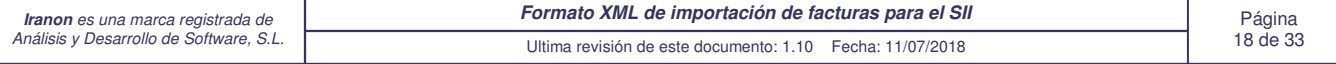

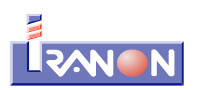

#### • **Ejemplo de un fichero XML de facturas EMITIDAS para su importación al Registro SII**

A continuación se muestra el contenido de un fichero XML de **Facturas EMITIDAS** que incluye dos facturas.

Para hacer más breve el ejemplo, en el fichero XML se han incluido sólo los campos que contienen información salvo el campo <NUMEROSERIERESUMENFIN> que se ha incorporado intencionadamente aunque no contiene datos para poder ver la forma de incluir los campos vacíos. La importación se puede realizar igualmente tanto sí sólo se incluyen los campos con datos como si se incluyen siempre todos los campos incluidos los que estén vacíos.

Todos los importes se han informado con dos decimales, separando la parte entera de la decimal con un "punto" y ajustando los importes y tipos de IVA a dos decimales, aunque no es imprescindible hacer ese ajuste o indicar la parte decimal cuando su valor es cero.

En este ejemplo hay una primera factura emitida con el número o identificador "A531", con Fecha de expedición del día 10/08/2017 y del cliente "PRIMER CLIENTE, YOLANDA" con NIF "10245698A".

Hay una segunda factura con Serie/Número: "B07", con Fecha de expedición del día 11/08/2017, del cliente "FLORES NUÑEZ, S.L." y que corresponde al alquiler de un local de negocios no sujeto a retención. En esta factura se informa la clave de Situación y la Referencia catastral de dicho local.

```
<?xml version="1.0"?>
<facturasemitidas>
      <facturaemitida>
             <EMIREC>E</EMIREC>
             <NUMEROSERIE>A531</NUMEROSERIE>
             <FECHAFAC>20170810</FECHAFAC>
             <CONTRANIF>10245698A</CONTRANIF>
             <CONTRARAZONSOCIAL>PRIMER CLIENTE, YOLANDA</CONTRARAZONSOCIAL>
              <NUMEROSERIERESUMENFIN></NUMEROSERIERESUMENFIN>
             <TIPOFACTURA>F1</TIPOFACTURA>
             <TIPOOPERIVA>01</TIPOOPERIVA>
             <CLAVEREGIMEN>01</CLAVEREGIMEN>
             <CUENTA>70000000</CUENTA>
             <DESCRIPCION>REPARACION MAQUINA ACME-20</DESCRIPCION>
             <IMPORTETOTAL>127.50</IMPORTETOTAL>
             <EMITIDAPORTERCEROS>N</EMITIDAPORTERCEROS>
             <VARIOSDESTINATARIOS>N</VARIOSDESTINATARIOS>
             <CUPON>N</CUPON>
             <TIPONOEXENTA>S1</TIPONOEXENTA>
             <BASE1>105.00</BASE1>
             <IVA1>21.00</IVA1>
             <CUOTA1>22.05</CUOTA1>
             <TOTAL1>127.50</TOTAL1>
             <CONTRASIGLA>CALLE</CONTRASIGLA>
             <CONTRAVIA>PRINCIPAL</CONTRAVIA>
             <CONTRANUMERO>14</CONTRANUMERO>
             <CONTRAPISO>2</CONTRAPISO>
             <CONTRAPUERTA>E</CONTRAPUERTA>
             <CONTRAMUNICIPIO>GRANOLLERS</CONTRAMUNICIPIO>
             <CONTRACP>08354</CONTRACP>
             <CONTRAPROVINCIA>BARCELONA</CONTRAPROVINCIA>
             <CONTRATELEFONO>935564801</CONTRATELEFONO>
             <CONTRACLAVEPAIS>ES</CONTRACLAVEPAIS>
             <CONTRAPERSONALIDAD>F</CONTRAPERSONALIDAD>
             <CONTRATIPONIF>1</CONTRATIPONIF>
             <CONTRARESIDENCIA>R</CONTRARESIDENCIA>
      </facturaemitida>
```
<facturaemitida> <EMIREC>E</EMIREC>

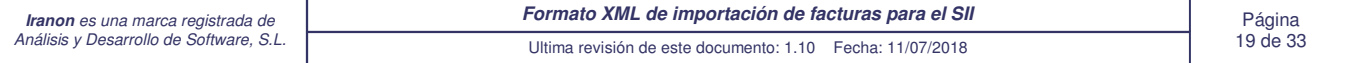

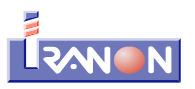

<NUMEROSERIE>B07</NUMEROSERIE> <FECHAFAC>20170811</FECHAFAC> <CONTRANIF>B26085341</CONTRANIF> <CONTRARAZONSOCIAL>FLORES NUÑEZ, S.L.</CONTRARAZONSOCIAL> <NUMEROSERIERESUMENFIN></NUMEROSERIERESUMENFIN> <TIPOFACTURA>F1</TIPOFACTURA> <TIPOOPERIVA>01</TIPOOPERIVA> <CLAVEREGIMEN>12</CLAVEREGIMEN> <CUENTA>70010000</CUENTA> <DESCRIPCION>ALQUILER LOCAL FLORISTERIA AVDA. PORTUGAL</DESCRIPCION> <IMPORTETOTAL>756.25</IMPORTETOTAL> <EMITIDAPORTERCEROS>N</EMITIDAPORTERCEROS> <VARIOSDESTINATARIOS>N</VARIOSDESTINATARIOS> <CUPON>N</CUPON> <TIPONOEXENTA>S1</TIPONOEXENTA> <BASE1>625.00</BASE1> <IVA1>21.00</IVA1> <CUOTA1>131.25</CUOTA1> <TOTAL1>756.25</TOTAL1> <SITUACION1>1</SITUACION1> <REFCATASTRAL1>06039A008000880000BY</REFCATASTRAL1> <CONTRASIGLA>AVDA</CONTRASIGLA> <CONTRAVIA>PORTUGAL</CONTRAVIA> <CONTRANUMERO>40</CONTRANUMERO> <CONTRAPUERTA>E</CONTRAPUERTA> <CONTRAMUNICIPIO>MERIDA</CONTRAMUNICIPIO> <CONTRACP>06800</CONTRACP> <CONTRAPROVINCIA>BADAJOZ</CONTRAPROVINCIA> <CONTRATELEFONO>924304515</CONTRATELEFONO> <CONTRACLAVEPAIS>ES</CONTRACLAVEPAIS> <CONTRAPERSONALIDAD>J</CONTRAPERSONALIDAD> <CONTRATIPONIF>1</CONTRATIPONIF> <CONTRARESIDENCIA>R</CONTRARESIDENCIA> </facturaemitida>

</facturasemitidas>

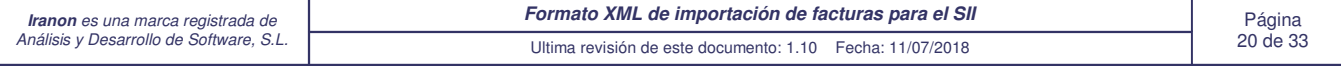

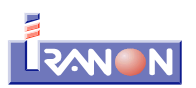

#### • **Ejemplo de un fichero XML de facturas RECIBIDAS para su importación al Registro SII**

En el siguiente ejemplo se muestra el contenido de un fichero XML de **Facturas RECIBIDAS** que incluye dos facturas.

También en este caso, para hacer más breve el ejemplo, en el fichero XML se han incluido sólo los campos que contienen información salvo el campo <NUMEROSERIERESUMENFIN> que se ha incorporado intencionadamente aunque no contiene datos.

En este ejemplo hay una primera factura recibida con el número o identificador "012452A12", con Fecha de expedición del día 25/07/2017 y del proveedor "REDTEL COMUNICACIONES, S.A." con NIF "A19654071". La fecha de registro contable de la factura es del día 03/08/2017.

También hay una segunda factura con el identificador de Serie/Número: "A452", con Fecha de expedición del día 26/07/2017, del proveedor "SANCHEZ ALVAREZ, ELENA" con NIF: "10124687H" y que incluye información de Retenciones del IRPF. La fecha de registro contable indicada es del 04/08/2017. En esta factura se ha indicado que sólo es deducible el 50% del IVA en el libro registro de esta actividad.

```
<?xml version="1.0"?>
<facturasrecibidas>
```
<facturarecibida> <EMIREC>R</EMIREC> <NUMEROSERIE>012452A12</NUMEROSERIE> <FECHAFAC>20170725</FECHAFAC> <CONTRANIF>A19654071</CONTRANIF> <CONTRARAZONSOCIAL>REDTEL COMUNICACIONES, S.A.</CONTRARAZONSOCIAL> <NUMEROSERIERESUMENFIN></NUMEROSERIERESUMENFIN> <TIPOFACTURA>F1</TIPOFACTURA> <TIPOOPERIVA>01</TIPOOPERIVA> <CLAVEREGIMEN>01</CLAVEREGIMEN> <CUENTA>62800000</CUENTA> <DESCRIPCION>SERVICIO TELEFONIA JUNIO-JULIO 2017</DESCRIPCION> <IMPORTETOTAL>590.06</IMPORTETOTAL> <FECHAREGCONTABLE>20170803</FECHAREGCONTABLE> <IVADEDUC>100</IVADEDUC> <CUOTADEDUCIBLE>102.41</CUOTADEDUCIBLE> <BASE1>487.65</BASE1>  $<$ IVA1>21</IVA1> <CUOTA1>102.41</CUOTA1> <TOTAL1>590.06</TOTAL1> <CONTRACODIGO>REDTEL</CONTRACODIGO> <CONTRASIGLA>PASEO</CONTRASIGLA> <CONTRAVIA>TRAFALGAR</CONTRAVIA> <CONTRANUMERO>5</CONTRANUMERO> <CONTRAESCALERA></CONTRAESCALERA> <CONTRAPISO>1</CONTRAPISO> <CONTRAPUERTA>H</CONTRAPUERTA> <CONTRAMUNICIPIO>AZUQUECA DE HENARAS</CONTRAMUNICIPIO> <CONTRACP>19200</CONTRACP> <CONTRAPROVINCIA>GUADALAJARA</CONTRAPROVINCIA> <CONTRAPCONTACTO>MERCEDES ALBA</CONTRAPCONTACTO> <CONTRATELEFONO>949340278</CONTRATELEFONO> <CONTRAFAX>949340279</CONTRAFAX> <CONTRACLAVEPAIS>ES</CONTRACLAVEPAIS> <CONTRAPERSONALIDAD>J</CONTRAPERSONALIDAD> <CONTRATIPONIF>1</CONTRATIPONIF> <CONTRARESIDENCIA>R</CONTRARESIDENCIA> </facturarecibida>

<facturarecibida>

<EMIREC>R</EMIREC> <NUMEROSERIE>A452</NUMEROSERIE>

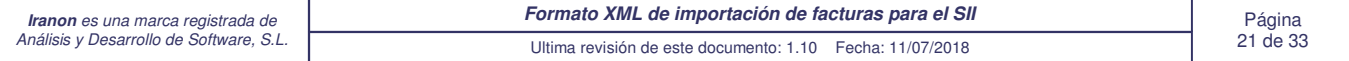

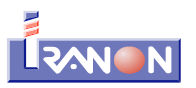

<FECHAFAC>20170726</FECHAFAC> <CONTRANIF>10124687H </CONTRANIF> <CONTRARAZONSOCIAL>SANCHEZ ALVAREZ, ELENA</CONTRARAZONSOCIAL> <NUMEROSERIERESUMENFIN></NUMEROSERIERESUMENFIN> <TIPOFACTURA>F2</TIPOFACTURA> <TIPOOPERIVA>01</TIPOOPERIVA> <CLAVEREGIMEN>01</CLAVEREGIMEN> <CUENTA>62200000</CUENTA> <DESCRIPCION>REPARACION DE 6 SILLAS DE LA SALA DE ESPERA</DESCRIPCION> <CLAVERET>G</CLAVERET> <SUBCLAVERET>01</SUBCLAVERET> <TIPORET>15.00</TIPORET> <BASERET>425.00</BASERET> <RETENCION>63.75</RETENCION> <IMPORTETOTAL>590.06</IMPORTETOTAL> <FECHAREGCONTABLE>20170804</FECHAREGCONTABLE> <IVADEDUC>50.00</IVADEDUC> <CUOTADEDUCIBLE>44.63</CUOTADEDUCIBLE> <BASE1>425.00</BASE1> <IVA1>21.00</IVA1> <CUOTA1>89.25</CUOTA1> <TOTAL1>514.25</TOTAL1> <CONTRACODIGO>TAPICERIA SANCHEZ</CONTRACODIGO> <CONTRASIGLA>CALLE</CONTRASIGLA> <CONTRAVIA>RIO TAJO</CONTRAVIA> <CONTRANUMERO>25</CONTRANUMERO> <CONTRAMUNICIPIO>AZUQUECA DE HENARAS</CONTRAMUNICIPIO> <CONTRACP>19200</CONTRACP> <CONTRAPROVINCIA>GUADALAJARA</CONTRAPROVINCIA> <CONTRATELEFONO>616718470</CONTRATELEFONO> <CONTRACLAVEPAIS>ES</CONTRACLAVEPAIS> <CONTRAPERSONALIDAD>F</CONTRAPERSONALIDAD> <CONTRATIPONIF>1</CONTRATIPONIF> <CONTRARESIDENCIA>R</CONTRARESIDENCIA> </facturarecibida>

</facturasrecibidas>

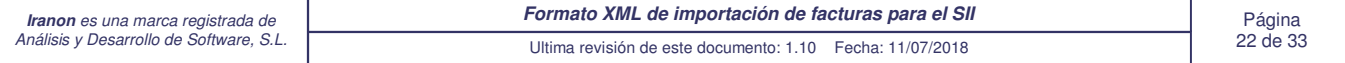

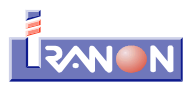

### **Estructura de los ficheros XML de facturas EMITIDAS con todos los campos**

En las siguientes líneas se puede ver la estructura un fichero XML de **Facturas EMITIDAS** con todos los campos que se contemplan en la importación. En este caso se muestra sólo la nomenclatura de los campos y la forma en la que esos datos irían en el fichero XML pero todos los campos están vacíos, sin datos...

<?xml version="1.0"?> <facturasemitidas> <facturaemitida> <EMIREC></EMIREC> <NUMEROSERIE></NUMEROSERIE> <FECHAFAC></FECHAFAC> <CONTRANIF></CONTRANIF> <CONTRARAZONSOCIAL></CONTRARAZONSOCIAL> <NUMEROSERIERESUMENFIN></NUMEROSERIERESUMENFIN> <TIPOFACTURA></TIPOFACTURA> <TIPOOPERIVA></TIPOOPERIVA> <CLAVEREGIMEN></CLAVEREGIMEN> <CUENTA></CUENTA> <DESCRIPCION></DESCRIPCION> <CLAVERET></CLAVERET> <SUBCLAVERET></SUBCLAVERET> <TIPORET></TIPORET> <BASERET></BASERET> <RETENCION></RETENCION> <ESPECIE></ESPECIE> <IMPORTETOTAL></IMPORTETOTAL> <BASEIMPOACOSTE></BASEIMPOACOSTE> <IMPORTETRANSMISIONSUJETOAIVA></IMPORTETRANSMISIONSUJETOAIVA> <EMITIDAPORTERCEROS></EMITIDAPORTERCEROS> <VARIOSDESTINATARIOS></VARIOSDESTINATARIOS> <CUPON></CUPON> <CLAVEREGIMENADIC1></CLAVEREGIMENADIC1> <CLAVEREGIMENADIC2></CLAVEREGIMENADIC2> <NUMREGACUERDOFACT></NUMREGACUERDOFACT> <TIPORECTIFICATIVA></TIPORECTIFICATIVA> <BASERECTI></BASERECTI> <CUOTARECTI></CUOTARECTI> <CRECARGORECTI></CRECARGORECTI> <DESGLOSE></DESGLOSE> <EXENTACAUSA></EXENTACAUSA> <EXENTABASEIMPO></EXENTABASEIMPO> <NOSUJETAIMPORTEN1></NOSUJETAIMPORTEN1> <NOSUJETAIMPORTEN2></NOSUJETAIMPORTEN2> <TIPONOEXENTA></TIPONOEXENTA> <BASE1></BASE1>  $<$ IVA1> $<$ /IVA1> <CUOTA1></CUOTA1> <RECARGO1></RECARGO1> <CRECARGO1></CRECARGO1> <TOTAL1></TOTAL1> <BASE2></BASE2>  $<$ IVA2> $<$ /IVA2> <CUOTA2></CUOTA2> <RECARGO2></RECARGO2> <CRECARGO2></CRECARGO2> <TOTAL2></TOTAL2> <BASE3></BASE3> <IVA3></IVA3> <CUOTA3></CUOTA3> <RECARGO3></RECARGO3> <CRECARGO3></CRECARGO3>

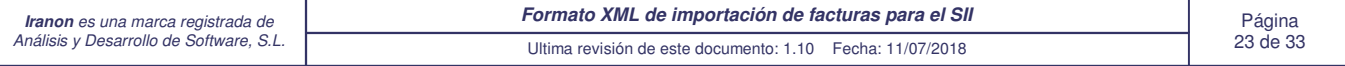

<TOTAL3></TOTAL3> <BASE4></BASE4>  $<$ IVA4> $<$ /IVA4> <CUOTA4></CUOTA4> <RECARGO4></RECARGO4> <CRECARGO4></CRECARGO4>  $<$ TOTAL4> $<$ /TOTAL4> <BASE5></BASE5>  $<$ TVA5> $<$ /TVA5> <CUOTA5></CUOTA5> <RECARGO5></RECARGO5> <CRECARGO5></CRECARGO5> <TOTAL5></TOTAL5> <BASE6></BASE6>  $<$ IVA6> $<$ /IVA6> <CUOTA6></CUOTA6> <RECARGO6></RECARGO6> <CRECARGO6></CRECARGO6> <TOTAL6></TOTAL6> <D2DESGLOSE></D2DESGLOSE> <D2EXENTACAUSA></D2EXENTACAUSA> <D2EXENTABASEIMPO></D2EXENTABASEIMPO> <D2NOSUJETAIMPORTEN1></D2NOSUJETAIMPORTEN1> <D2NOSUJETAIMPORTEN2></D2NOSUJETAIMPORTEN2> <D2TIPONOEXENTA></D2TIPONOEXENTA> <D2BASE1></D2BASE1> <D2IVA1></D2IVA1> <D2CUOTA1></D2CUOTA1> <D2RECARGO1></D2RECARGO1> <D2CRECARGO1></D2CRECARGO1> <D2TOTAL1></D2TOTAL1> <D2BASE2></D2BASE2> <D2IVA2></D2IVA2> <D2CUOTA2></D2CUOTA2> <D2RECARGO2></D2RECARGO2> <D2CRECARGO2></D2CRECARGO2> <D2TOTAL2></D2TOTAL2> <D2BASE3></D2BASE3> <D2IVA3></D2IVA3> <D2CUOTA3></D2CUOTA3> <D2RECARGO3></D2RECARGO3> <D2CRECARGO3></D2CRECARGO3> <D2TOTAL3></D2TOTAL3> <D2BASE4></D2BASE4> <D2IVA4></D2IVA4> <D2CUOTA4></D2CUOTA4> <D2RECARGO4></D2RECARGO4> <D2CRECARGO4></D2CRECARGO4> <D2TOTAL4></D2TOTAL4> <D2BASE5></D2BASE5> <D2IVA5></D2IVA5> <D2CUOTA5></D2CUOTA5> <D2RECARGO5></D2RECARGO5> <D2CRECARGO5></D2CRECARGO5> <D2TOTAL5></D2TOTAL5> <D2BASE6></D2BASE6> <D2IVA6></D2IVA6> <D2CUOTA6></D2CUOTA6> <D2RECARGO6></D2RECARGO6> <D2CRECARGO6></D2CRECARGO6> <D2TOTAL6></D2TOTAL6> <NUMEROSERIE1></NUMEROSERIE1> <FECHAEXPEDI1></FECHAEXPEDI1> <BASERECTI1></BASERECTI1> <CUOTARECTI1></CUOTARECTI1> <CRECARGORECTI1></CRECARGORECTI1> <NUMEROSERIE2></NUMEROSERIE2>

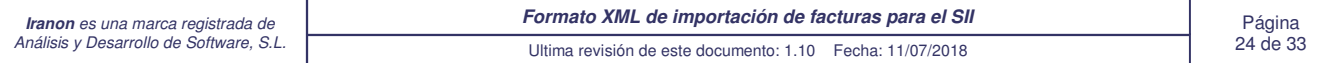

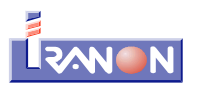

<FECHAEXPEDI2></FECHAEXPEDI2> <BASERECTI2></BASERECTI2> <CUOTARECTI2></CUOTARECTI2> <CRECARGORECTI2></CRECARGORECTI2> <NUMEROSERIE3></NUMEROSERIE3> <FECHAEXPEDI3></FECHAEXPEDI3> <BASERECTI3></BASERECTI3> <CUOTARECTI3></CUOTARECTI3> <CRECARGORECTI3></CRECARGORECTI3> <NUMEROSERIE4></NUMEROSERIE4> <FECHAEXPEDI4></FECHAEXPEDI4> <BASERECTI4></BASERECTI4> <CUOTARECTI4></CUOTARECTI4> <CRECARGORECTI4></CRECARGORECTI4> <NUMEROSERIE5></NUMEROSERIE5> <FECHAEXPEDI5></FECHAEXPEDI5> <BASERECTI5></BASERECTI5> <CUOTARECTI5></CUOTARECTI5> <CRECARGORECTI5></CRECARGORECTI5> <NUMEROSERIE6></NUMEROSERIE6> <FECHAEXPEDI6></FECHAEXPEDI6> <BASERECTI6></BASERECTI6> <CUOTARECTI6></CUOTARECTI6> <CRECARGORECTI6></CRECARGORECTI6> <SITUACION1></SITUACION1> <REFCATASTRAL1></REFCATASTRAL1> <SITUACION2></SITUACION2> <REFCATASTRAL2></REFCATASTRAL2> <SITUACION3></SITUACION3> <REFCATASTRAL3></REFCATASTRAL3> <SITUACION4></SITUACION4> <REFCATASTRAL4></REFCATASTRAL4> <SITUACION5></SITUACION5> <REFCATASTRAL5></REFCATASTRAL5> <SITUACION6></SITUACION6> <REFCATASTRAL6></REFCATASTRAL6> <CPFECHA1></CPFECHA1> <CPMEDIO1></CPMEDIO1> <CPIMPORTE1></CPIMPORTE1> <CPCUENTA1></CPCUENTA1> <CPFECHA2></CPFECHA2> <CPMEDIO2></CPMEDIO2> <CPIMPORTE2></CPIMPORTE2> <CPCUENTA2></CPCUENTA2> <CPFECHA3></CPFECHA3> <CPMEDIO3></CPMEDIO3> <CPIMPORTE3></CPIMPORTE3> <CPCUENTA3></CPCUENTA3> <CPFECHA4></CPFECHA4> <CPMEDIO4></CPMEDIO4> <CPIMPORTE4></CPIMPORTE4> <CPCUENTA4></CPCUENTA4> <CPFECHA5></CPFECHA5> <CPMEDIO5></CPMEDIO5> <CPIMPORTE5></CPIMPORTE5> <CPCUENTA5></CPCUENTA5> <CPFECHA6></CPFECHA6> <CPMEDIO6></CPMEDIO6> <CPIMPORTE6></CPIMPORTE6> <CPCUENTA6></CPCUENTA6> <CONTRACODIGO></CONTRACODIGO> <CONTRASIGLA></CONTRASIGLA> <CONTRAVIA></CONTRAVIA> <CONTRANUMERO></CONTRANUMERO> <CONTRAESCALERA></CONTRAESCALERA> <CONTRAPISO></CONTRAPISO> <CONTRAPUERTA></CONTRAPUERTA>

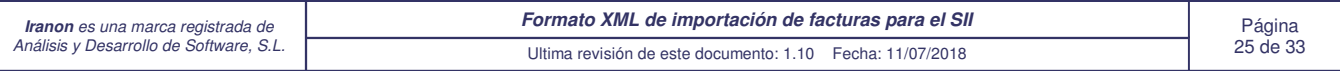

<CONTRAMUNICIPIO></CONTRAMUNICIPIO> <CONTRACP></CONTRACP> <CONTRAPROVINCIA></CONTRAPROVINCIA> <CONTRAPCONTACTO></CONTRAPCONTACTO> <CONTRATELEFONO></CONTRATELEFONO> <CONTRAFAX></CONTRAFAX> <CONTRACLAVEPAIS></CONTRACLAVEPAIS> <CONTRAPERSONALIDAD></CONTRAPERSONALIDAD> <CONTRATIPONIF></CONTRATIPONIF> <CONTRARESIDENCIA></CONTRARESIDENCIA> </facturaemitida>

</facturasemitidas>

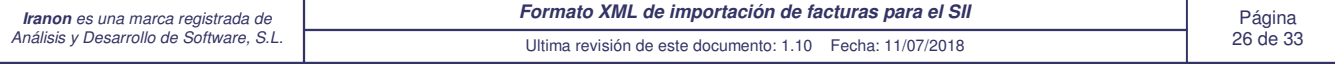

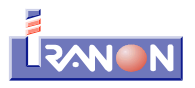

### **Estructura de los ficheros XML de facturas RECIBIDAS con todos los campos**

A continuación se muestra la estructura un fichero XML de **Facturas RECIBIDAS** con todos los campos que se contemplan en la importación (en este caso los campos no llevan datos)...

```
<?xml version="1.0"?>
<facturasrecibidas>
      <facturarecibida>
             <EMIREC></EMIREC>
             <NUMEROSERIE></NUMEROSERIE>
             <FECHAFAC></FECHAFAC>
             <CONTRANIF></CONTRANIF>
             <CONTRARAZONSOCIAL></CONTRARAZONSOCIAL>
             <NUMEROSERIERESUMENFIN></NUMEROSERIERESUMENFIN>
             <TIPOFACTURA></TIPOFACTURA>
             <TIPOOPERIVA></TIPOOPERIVA>
             <CLAVEREGIMEN></CLAVEREGIMEN>
             <CUENTA></CUENTA>
             <DESCRIPCION></DESCRIPCION>
             <CLAVERET></CLAVERET>
             <SUBCLAVERET></SUBCLAVERET>
             <TIPORET></TIPORET>
             <BASERET></BASERET>
             <RETENCION></RETENCION>
             <ESPECIE></ESPECIE>
             <IMPORTETOTAL></IMPORTETOTAL>
             <BASEIMPOACOSTE></BASEIMPOACOSTE>
             <FECHAREGCONTABLE></FECHAREGCONTABLE>
             <IVADEDUC></IVADEDUC>
             <CUOTADEDUCIBLE></CUOTADEDUCIBLE>
             <CLAVEREGIMENADIC1></CLAVEREGIMENADIC1>
             <CLAVEREGIMENADIC2></CLAVEREGIMENADIC2>
             <NUMREGACUERDOFACT></NUMREGACUERDOFACT>
             <TIPORECTIFICATIVA></TIPORECTIFICATIVA>
             <BASERECTI></BASERECTI>
             <CUOTARECTI></CUOTARECTI>
             <CRECARGORECTI></CRECARGORECTI>
             <TIPONOEX1></TIPONOEX1>
             <BASE1></BASE1>
             <TVA1></TVA1>
             <CUOTA1></CUOTA1>
             <RECARGO1></RECARGO1>
             <CRECARGO1></CRECARGO1>
             <TOTAL1></TOTAL1>
             <TIPONOEX2></TIPONOEX2>
             <BASE2></BASE2>
             <IVA2></IVA2>
             <CUOTA2></CUOTA2>
             <RECARGO2></RECARGO2>
             <CRECARGO2></CRECARGO2>
             <TOTAL2></TOTAL2>
             <TIPONOEX3></TIPONOEX3>
             <BASE3></BASE3>
             <IVA3></IVA3>
             <CUOTA3></CUOTA3>
             <RECARGO3></RECARGO3>
             <CRECARGO3></CRECARGO3>
             <TOTAL3></TOTAL3>
             <TIPONOEX4></TIPONOEX4>
             <BASE4></BASE4>
             <IVA4></IVA4>
             <CUOTA4></CUOTA4>
```
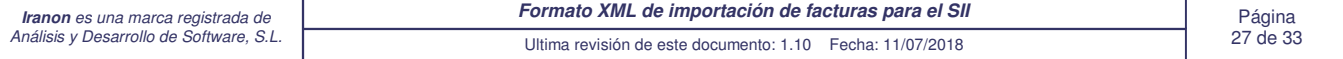

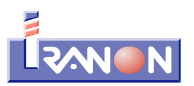

<RECARGO4></RECARGO4> <CRECARGO4></CRECARGO4> <TOTAL4></TOTAL4> <TIPONOEX5></TIPONOEX5> <BASE5></BASE5>  $<$ IVA5> $<$ /IVA5> <CUOTA5></CUOTA5> <RECARGO5></RECARGO5> <CRECARGO5></CRECARGO5> <TOTAL5></TOTAL5> <TIPONOEX6></TIPONOEX6> <BASE6></BASE6>  $<$ IVA6> $<$ /IVA6> <CUOTA6></CUOTA6> <RECARGO6></RECARGO6> <CRECARGO6></CRECARGO6> <TOTAL6></TOTAL6> <PREAGYP1></PREAGYP1> <CREAGYP1></CREAGYP1> <PREAGYP2></PREAGYP2> <CREAGYP2></CREAGYP2> <PREAGYP3></PREAGYP3> <CREAGYP3></CREAGYP3> <PREAGYP4></PREAGYP4> <CREAGYP4></CREAGYP4> <PREAGYP5></PREAGYP5> <CREAGYP5></CREAGYP5> <PREAGYP6></PREAGYP6> <CREAGYP6></CREAGYP6> <NUMEROSERIE1></NUMEROSERIE1> <FECHAEXPEDI1></FECHAEXPEDI1> <BASERECTI1></BASERECTI1> <CUOTARECTI1></CUOTARECTI1> <CRECARGORECTI1></CRECARGORECTI1> <NUMEROSERIE2></NUMEROSERIE2> <FECHAEXPEDI2></FECHAEXPEDI2> <BASERECTI2></BASERECTI2> <CUOTARECTI2></CUOTARECTI2> <CRECARGORECTI2></CRECARGORECTI2> <NUMEROSERIE3></NUMEROSERIE3> <FECHAEXPEDI3></FECHAEXPEDI3> <BASERECTI3></BASERECTI3> <CUOTARECTI3></CUOTARECTI3> <CRECARGORECTI3></CRECARGORECTI3> <NUMEROSERIE4></NUMEROSERIE4> <FECHAEXPEDI4></FECHAEXPEDI4> <BASERECTI4></BASERECTI4> <CUOTARECTI4></CUOTARECTI4> <CRECARGORECTI4></CRECARGORECTI4> <NUMEROSERIE5></NUMEROSERIE5> <FECHAEXPEDI5></FECHAEXPEDI5> <BASERECTI5></BASERECTI5> <CUOTARECTI5></CUOTARECTI5> <CRECARGORECTI5></CRECARGORECTI5> <NUMEROSERIE6></NUMEROSERIE6> <FECHAEXPEDI6></FECHAEXPEDI6> <BASERECTI6></BASERECTI6> <CUOTARECTI6></CUOTARECTI6> <CRECARGORECTI6></CRECARGORECTI6> <CPFECHA1></CPFECHA1> <CPMEDIO1></CPMEDIO1> <CPIMPORTE1></CPIMPORTE1> <CPCUENTA1></CPCUENTA1> <CPFECHA2></CPFECHA2> <CPMEDIO2></CPMEDIO2> <CPIMPORTE2></CPIMPORTE2> <CPCUENTA2></CPCUENTA2>

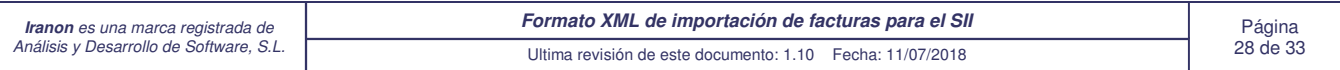

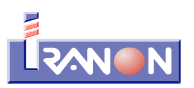

<CPFECHA3></CPFECHA3> <CPMEDIO3></CPMEDIO3> <CPIMPORTE3></CPIMPORTE3> <CPCUENTA3></CPCUENTA3> <CPFECHA4></CPFECHA4> <CPMEDIO4></CPMEDIO4> <CPIMPORTE4></CPIMPORTE4> <CPCUENTA4></CPCUENTA4> <CPFECHA5></CPFECHA5> <CPMEDIO5></CPMEDIO5> <CPIMPORTE5></CPIMPORTE5> <CPCUENTA5></CPCUENTA5> <CPFECHA6></CPFECHA6> <CPMEDIO6></CPMEDIO6> <CPIMPORTE6></CPIMPORTE6> <CPCUENTA6></CPCUENTA6> <CONTRACODIGO></CONTRACODIGO> <CONTRASIGLA></CONTRASIGLA> <CONTRAVIA></CONTRAVIA> <CONTRANUMERO></CONTRANUMERO> <CONTRAESCALERA></CONTRAESCALERA> <CONTRAPISO></CONTRAPISO> <CONTRAPUERTA></CONTRAPUERTA> <CONTRAMUNICIPIO></CONTRAMUNICIPIO> <CONTRACP></CONTRACP> <CONTRAPROVINCIA></CONTRAPROVINCIA> <CONTRAPCONTACTO></CONTRAPCONTACTO> <CONTRATELEFONO></CONTRATELEFONO> <CONTRAFAX></CONTRAFAX> <CONTRACLAVEPAIS></CONTRACLAVEPAIS> <CONTRAPERSONALIDAD></CONTRAPERSONALIDAD> <CONTRATIPONIF></CONTRATIPONIF> <CONTRARESIDENCIA></CONTRARESIDENCIA> </facturarecibida> </facturasrecibidas>

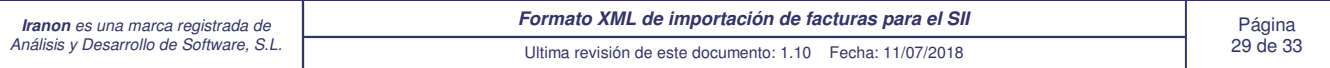

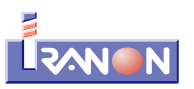

#### **Importar las facturas a los programas**

La importación de estos ficheros XML a los programas Iranon se realiza desde la opción "**Registro SII**" del menú principal de los programas Iranon. La importación se realiza concretamente con las opciones "**Importar Emitidas XML**" e "**Importar Recibidas XML**" de ese apartado.

En el menú "Registro SII" existe un primer apartado llamado "**SII ENTORNO PRODUCCIÓN**" que es el apartado destinado a registrar y enviar los Libros registro al entorno real o entorno de producción del SII. Esta es la opción que debe utilizarse para enviar los datos reales a la Agencia Tributaria por parte de las entidades acogidas al sistema SII. Los datos registrados en este apartado tendrán transcendencia tributaria una vez enviados y aceptados por el sistema SII.

En el menú "Registro SII" también existe otra opción llamada "**SII ENTORNO PRUEBAS**" que sirve para realizar PRUEBAS de envío. La información suministrada desde esta opción no tiene trascendencia tributaria porque los datos se envían a un servicio de pruebas que ofrece la Agencia Tributaria. Esta opción puede ser útil para hacer pruebas de importación de ficheros XML y comprobar su posterior envío al SII pero, recuerde que este sistema sólo sirve para realizar pruebas. Los datos de facturas enviados desde esta opción no se registran en el servidor real o de producción del SII. Los datos registrados por esta opción se pueden consultar posteriormente en el "Entorno de pruebas" de la web de la Agencia Tributaria: https://www6.aeat.es

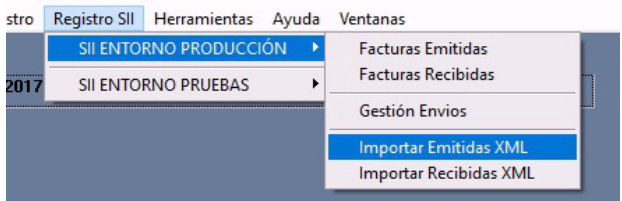

Al entrar en las opciones de importación de facturas en formato XML para el SII el programa solicita que se seleccione el EJERCICIO, el SUJETO PASIVO y la ACTIVIDAD a cuyos Libros registro se van a importar las facturas.

Para hacer la importación el programa abre una ventana como la siguiente...

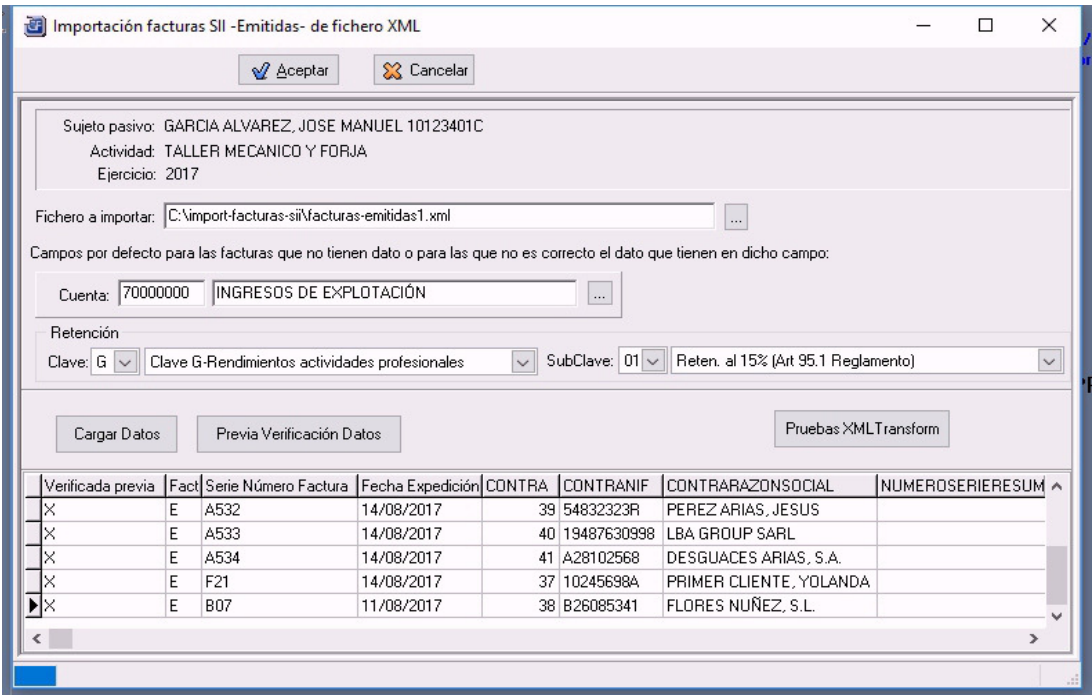

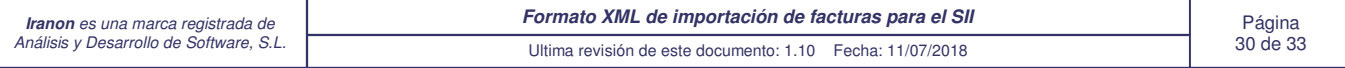

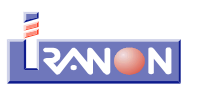

En esta ventana del proceso de importación hay que utilizar en primer lugar el botón y la casilla "**Fichero a importar**" para seleccionar el fichero XML de facturas que se quiere importar. Este proceso puede tardar varios segundos o incluso varios minutos en procesar y mostrar en pantalla los datos obtenidos del fichero XML, dependiendo del número de facturas y datos incluidos.

La importación se llevará a cabo cuando se pulse el botón "**Aceptar**" que hay en la parte superior de esta ventana.

El botón "**Previa Verificación Datos**" realiza diversos chequeos de los datos que se han cargado desde el fichero XML para detectar posibles errores. También se encarga de completar automáticamente algunos campos que no se han informado en el fichero XML pero que son necesarios para enviar al SII. Una vez realizada la verificación de las facturas se mostrará una "X" en la columna "Verificada previa" del browser que muestra los facturas.

El botón "**Cargar Datos**" recarga nuevamente del fichero XML seleccionado la información. Si se había realizado una verificación previa de los datos, la información se volverá a cargar y mostrar en esta pantalla tal y como está en el fichero XML.

Al importar las facturas, los clientes/proveedores (contraparte) incluidos en las facturas en el fichero XML que no existan en la tabla de clientes/proveedores del programa Iranon, se darán de alta automáticamente.

En la casilla "Cuenta" se puede seleccionar el concepto de ingreso/gasto que se le quiere asignar a cada factura. En esta casilla se puede seleccionar alguno de los conceptos o cuentas que están definidas en la actividad. Este dato sólo se utilizará en aquellas facturas que en el fichero XML no tengan definida esa cuenta (o en aquellas facturas que tengan definido o código de cuenta o concepto de ingreso/gasto que no exista en la relación de conceptos de la empresa y actividad a la que se van a importar los datos). Si en las facturas viene informado un código de cuenta o concepto de ingreso/gasto, el programa asignará dicho concepto al importar esa factura. Este dato se usa sólo a nivel interno de los programas Iranon para controlar el traslado de las facturas a las declaraciones pero no forma parte de los datos que se suministran a la Agencia Tributaria.

Clave/Subclave de Retención: Si se asigna una clave y subclave de retención en esta pantalla, el programa le asignará esta clave a todas las facturas importadas que tengan informada una Base de retención y que no tengan en el fichero XML informada la Clave/Subclave de Retención o que tengan informada una Clave/Subclave incorrecta.

Después de realizar una importación de facturas para el SII desde ficheros XML se muestra una ventana con un "log" o registro de los resultados de la importación.

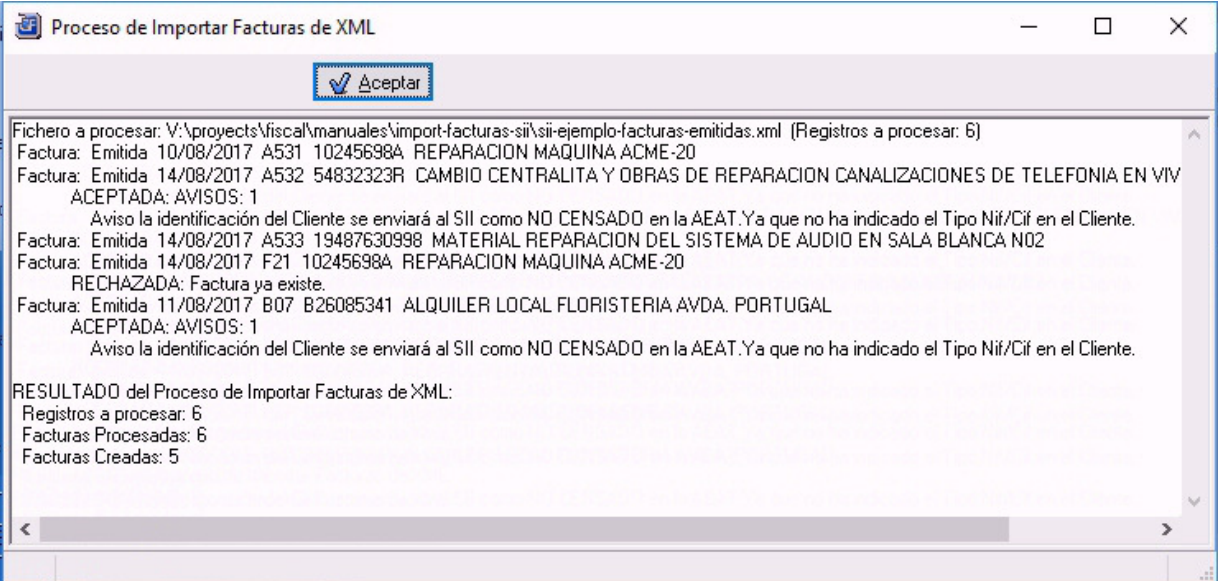

Es aconsejable que revise siempre la información de esta pantalla después de realizar cada importación porque en

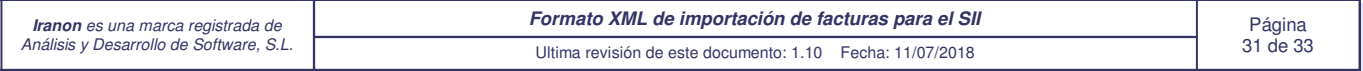

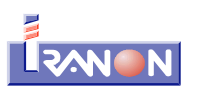

ella se incluyen avisos sobre posibles errores, datos incompletos, datos incongruentes con el tipo de actividad a la que se han importado u otras incidencias que quizás se puedan resolver antes de suministrar la información de las facturas al SII.

Las facturas que se han podido importar correctamente al programa Iranon quedarán marcadas automáticamente con la clave "**Pendiente Comunicar: Alta**" para proceder luego a su envío al SII. Por el contrario, en aquellas facturas en las que se ha detectado alguna incidencia y de las que se ha mostrado algún aviso o error en el "log" que se muestra al finalizar la importación, la casilla "Pendiente Comunicar" quedará en blanco y no se enviarán al SII hasta que el usuario las revise y le asigne manualmente la opción "Alta" cuando quiera remitirlas al SII.

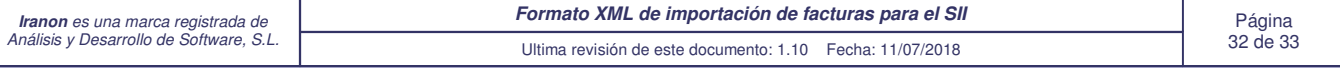

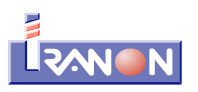

Estas especificaciones de importación de ficheros XML de facturas a los programas Iranon para su presentación al SII podrían sufrir cambios sin previo aviso al objeto de corregir cualquier incidencia detectada en su uso, para ampliar sus funcionalidades o para adaptarse a los cambios y requerimientos de suministro de información que la Agencia Tributaria pueda realizar en los formatos de presentación de facturas al SII. Los cambios que se puedan realizar en estas especificaciones se publicarán en la página web de Preguntas Frecuentes de los programas Iranon, en el apartado "Transferencia de facturas": http://faq.iranon.com

#### Ultimas revisiones de este formato XML de importación de facturas para el SII:

- 14/08/2017 Primera versión de estas especificaciones.
- 11/07/2018 Revisión 1.10 Se modifican los posibles valores de los campos "Medios de Cobro/Pago" en facturas correspondientes al Rég. Especial de Criterio de Caja y se añade la modalidad de cobro/pago por "Domiciliación bancaria". También se actualiza la descripción de algunos valores o claves para adaptarlas a los textos que se incluyen en las especificaciones del SII versión 1.1 vigentes a partir de julio 2018.

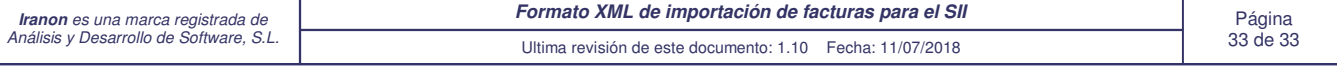